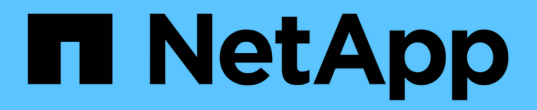

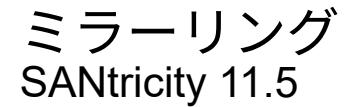

NetApp February 12, 2024

This PDF was generated from https://docs.netapp.com/ja-jp/e-series-santricity-115/sm-mirroring/howasynchronous-mirroring-works.html on February 12, 2024. Always check docs.netapp.com for the latest.

# 目次

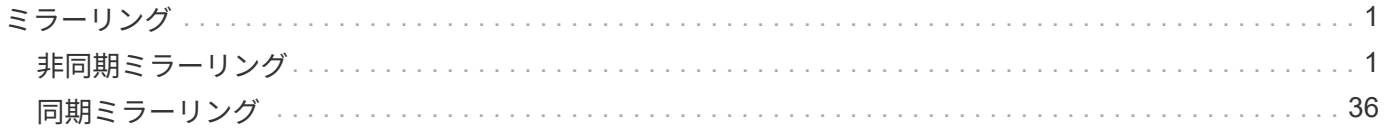

# <span id="page-2-0"></span>ミラーリング

# <span id="page-2-1"></span>非同期ミラーリング

概念

非同期ミラーリングの仕組み

非同期ミラーリング機能では、ストレージアレイ間でデータボリュームをミラーリング できます。これにより、継続的なデータ可用性が確保され、データの破損や損失が原因 で発生するダウンタイムを回避または最小限に抑えることができます。

非同期ミラーリングセッション

非同期ミラーリングでは、特定の時点におけるプライマリボリュームの状態がキャプチャされ、前回のイメー ジキャプチャ以降に変更されたデータだけがコピーされます。非同期ミラーリングを使用すると、プライマリ サイトはただちに更新でき、セカンダリサイトは帯域幅に余裕があれば更新できます。情報はキャッシュさ れ、あとでネットワークリソースが利用可能になったときに送信されます。

アクティブな非同期ミラーリングセッションには主に4つの手順があります。

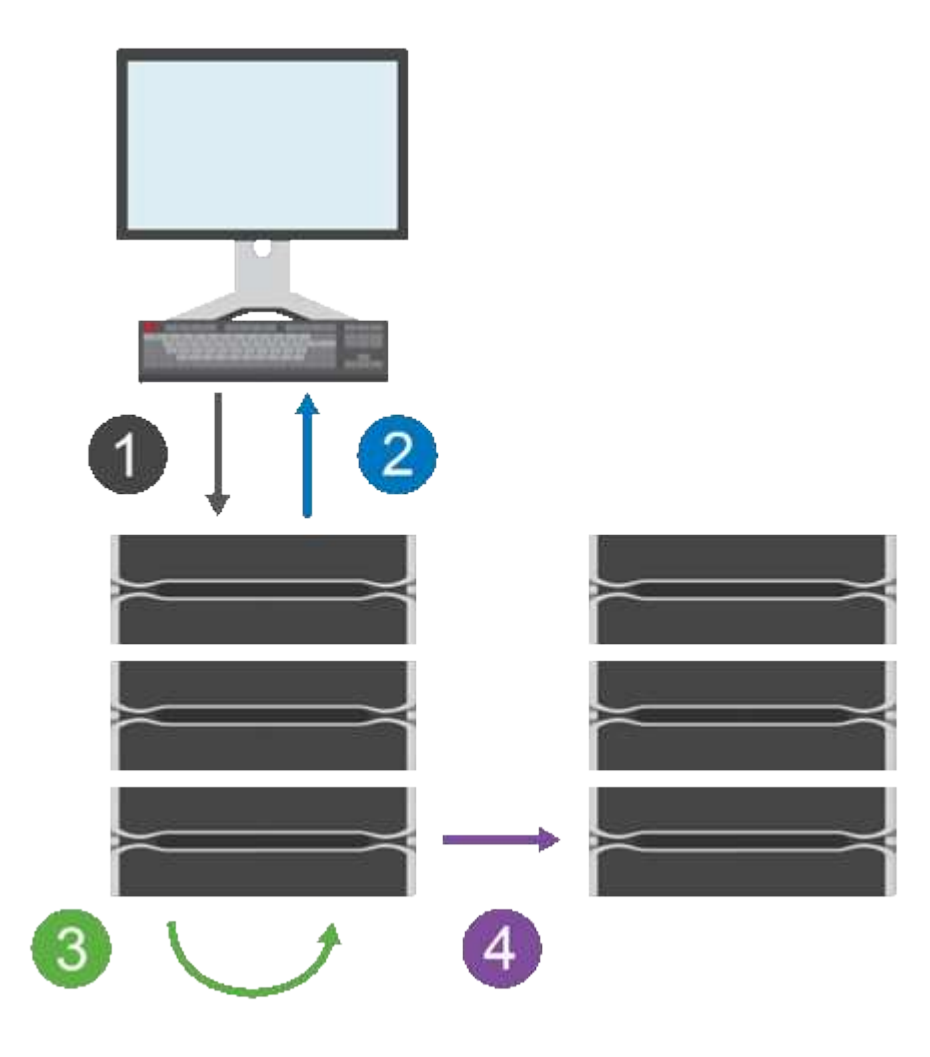

- 1. 最初にプライマリボリュームのストレージアレイで書き込み処理が実行されます。
- 2. 処理のステータスがホストに返されます。
- 3. プライマリボリューム上のすべての変更がログに記録され、追跡されます。
- 4. すべての変更が、バックグラウンドプロセスとしてセカンダリボリュームのストレージアレイに送信され ます。

これらの手順は、定義した同期間隔で繰り返されます。また、間隔が定義されていない場合は、手動で繰り返 すこともできます。

非同期ミラーリングでは、設定された間隔でのみデータがリモートサイトに転送されるため、ローカルI/Oへ の影響は低速なネットワーク接続による影響と同程度で済みます。この転送はローカルI/Oには関連付けられ ていないため、アプリケーションのパフォーマンスには影響しません。したがって、非同期ミラーリングで は、iSCSIなどの低速な接続を使用して、ローカルとリモートのストレージシステム間で長距離にわたって実 行することができます。

プライマリボリュームとセカンダリボリュームのストレージアレイで異なるバージョンのOSを実行できま す。サポートされる最小バージョンは7.84です。

 $(i)$ 非同期ミラーリング機能は、シンプレックス構成ではサポートされていません。

ミラー整合性グループとミラーペア

ミラー整合性グループを作成して、ローカルストレージアレイとリモートストレージアレイの間のミラーリン グ関係を確立します。非同期ミラーリング関係は、1つのストレージアレイ上のプライマリボリュームと別の ストレージアレイ上のセカンダリボリュームというミラーペアで構成されます。

プライマリボリュームを含むストレージアレイは、通常はプライマリサイトにあり、アクティブなホストに対 応します。セカンダリボリュームを含むストレージアレイは、通常はセカンダリサイトにあり、データのレプ リカを格納します。セカンダリボリュームには通常、データのバックアップコピーが格納され、ディザスタリ カバリに使用されます。

#### 同期の設定

ミラーペアを作成するときは、同期優先度と再同期ポリシーも定義します。通信が中断した場合、ミラーペア はこれらを使用して再同期処理を完了します。

ミラー整合性グループを作成するときは、グループ内のすべてのミラーペアの同期優先度と再同期ポリシーも 定義します。ミラーペアは、同期優先度と再同期ポリシーを使用して、通信の中断後に再同期処理を完了しま す。

プライマリボリュームのストレージアレイがセカンダリボリュームにデータを書き込むことができない場合、 ミラーペアのプライマリボリュームとセカンダリボリュームは非同期になります。これは、次の問題が原因で 発生する可能性があります。

- ローカルストレージアレイとリモートストレージアレイ間のネットワーク問題
- セカンダリボリュームの障害
- ミラーペアの同期が手動で一時停止されている。
- ミラーグループのロールの競合

リモートストレージアレイ上のデータは、手動または自動で同期できます。

リザーブ容量と非同期ミラーリング

リザーブ容量は、同期が行われていないときにプライマリボリュームとセカンダリボリュームの間の差異を追 跡するために使用します。各ミラーペアの同期の統計も追跡します。

ミラーペアのボリュームごとに専用のリザーブ容量が必要です。

非同期ミラーリングを使用する理由

非同期ミラーリングはノンストップオペレーションの要求に応えるための手段として最適であり、一般的に は、バックアップやアーカイブなどの定期的なプロセスをはるかに少ないネットワーク負荷で実施できます。 非同期ミラーリングを使用する理由は次のとおりです。

- リモートバックアップの統合
- 局地災害や広域災害に対する保護
- 本番データのある時点におけるイメージを使用したアプリケーションの開発とテスト

非同期ミラーリングに関する用語

# ストレージアレイに関連する非同期ミラーリングの用語を次に示します。

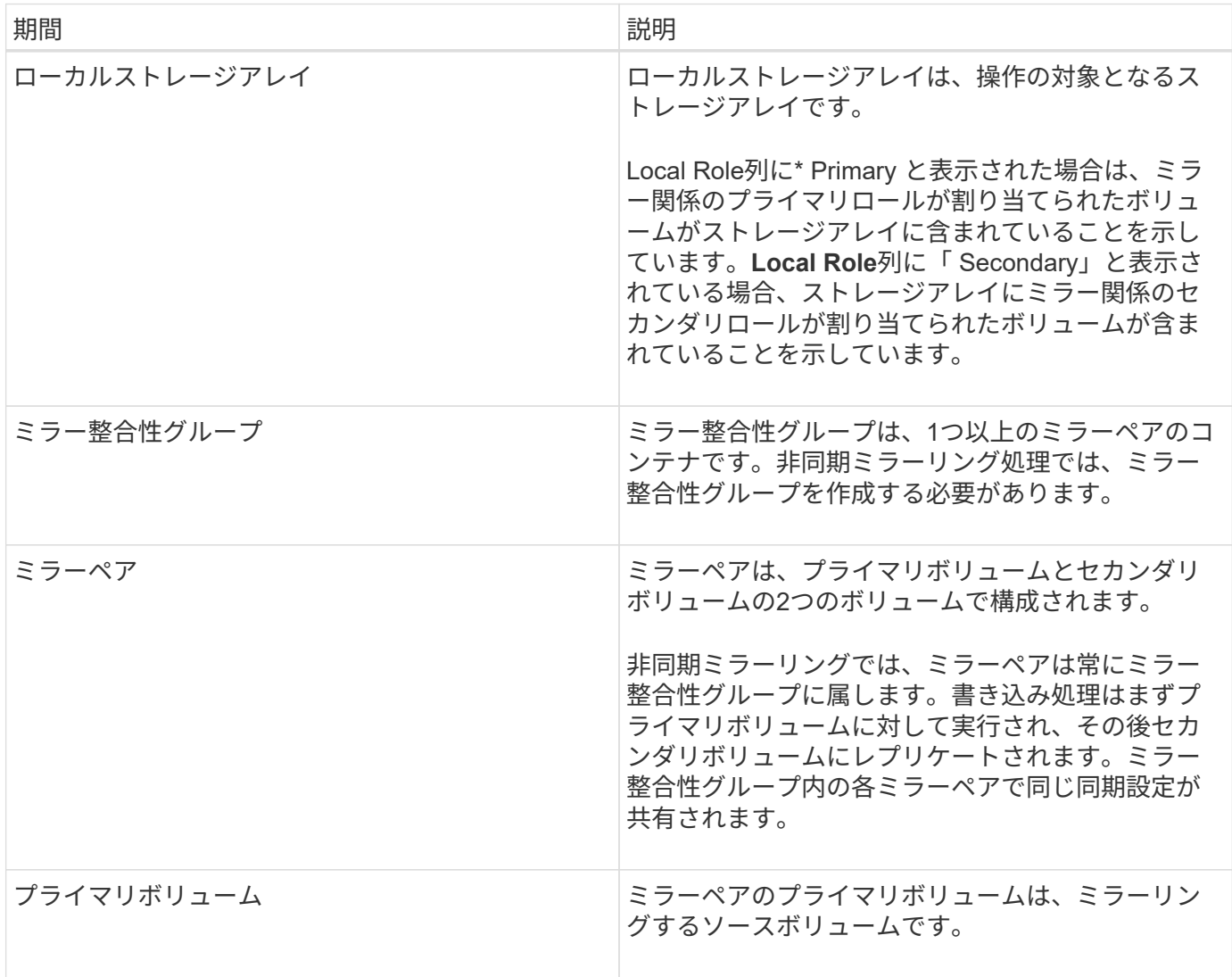

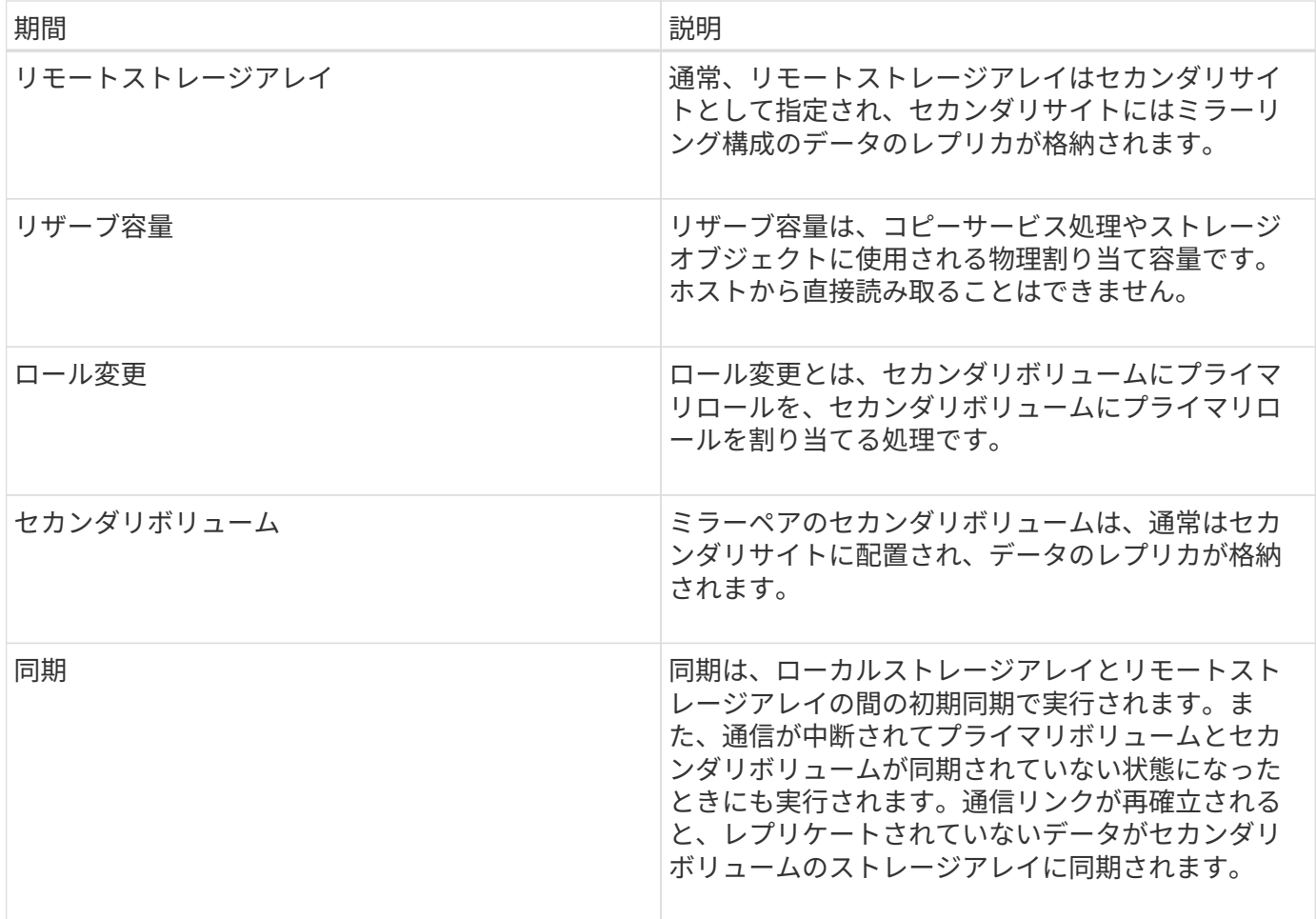

ボリュームを非同期でミラーリングするためのワークフロー

System Managerでは、次の手順で、ボリュームの非同期ミラーリングを実行します。

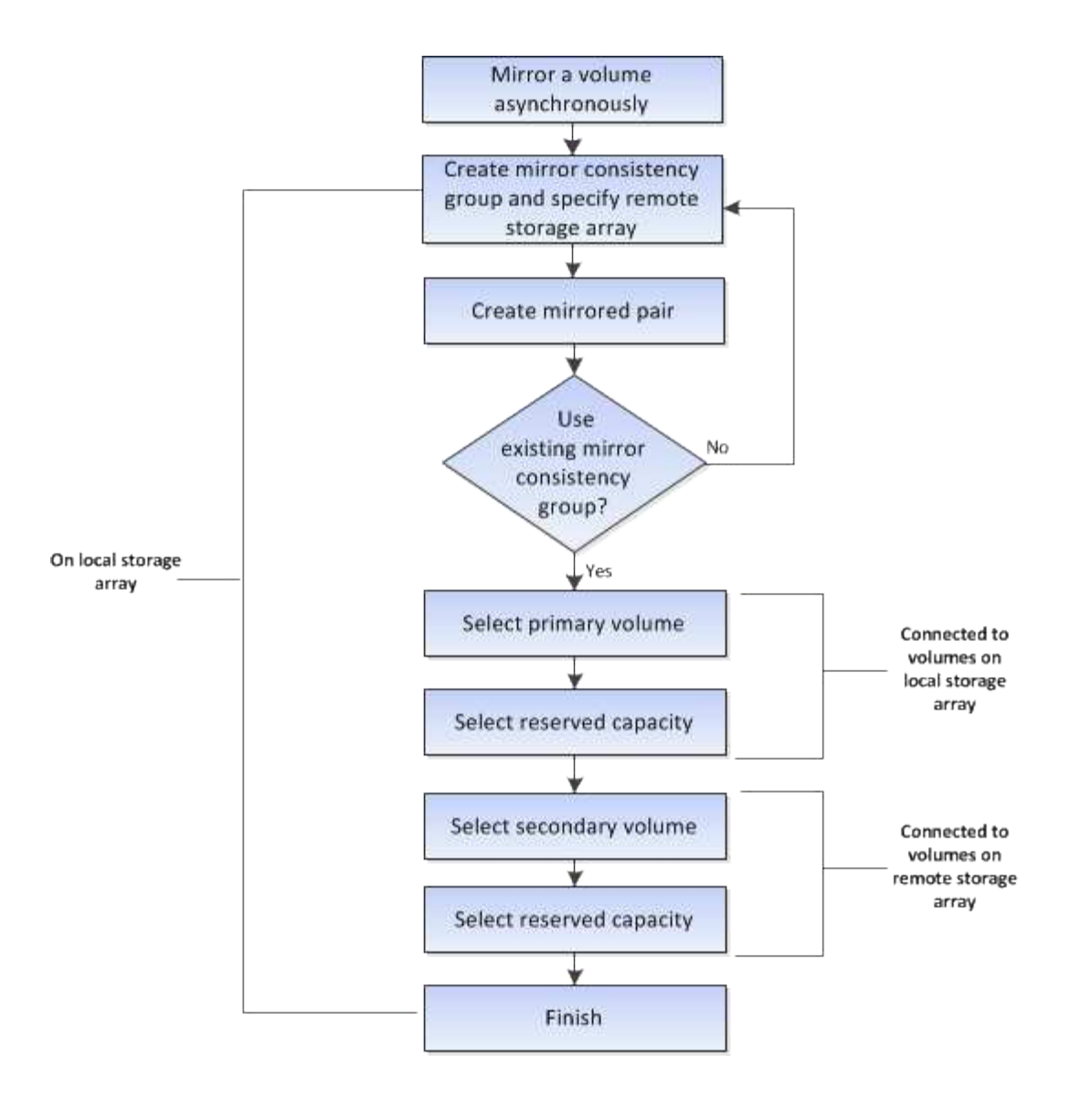

**System Manager**で管理されていない従来型システムにプライマリボリュームのミラーペアを作成するためのワークフロー

System Managerで管理されていない従来型システムにプライマリボリュームを作成した場合は、SANtricity System Managerでセカンダリボリュームを作成できます。

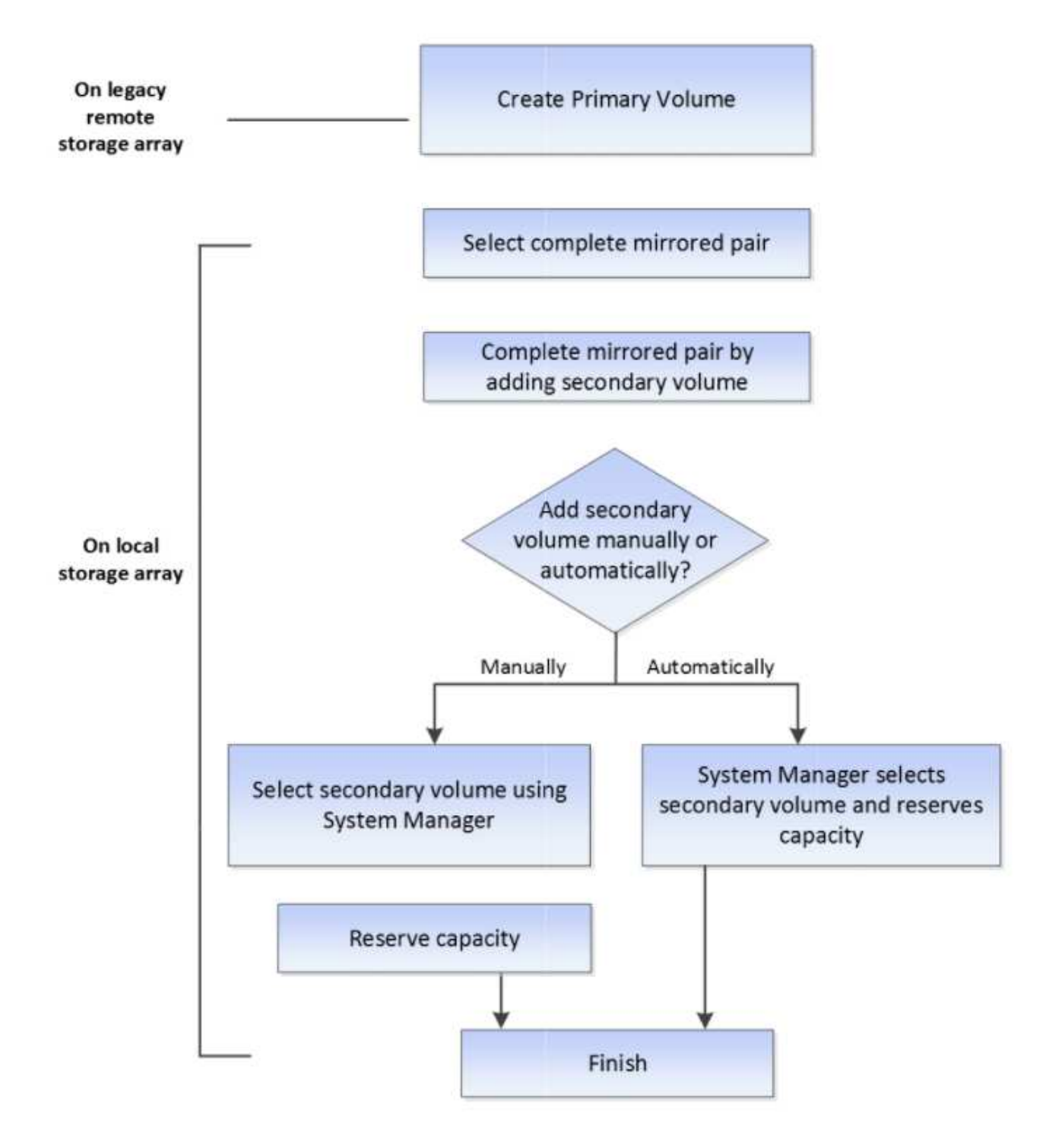

非同期ミラーリングを使用するための要件

非同期ミラーリング機能を使用する場合は、次の要件に注意してください。

# **SANtricity Unified Manager** の略

非同期ミラーリングを使用するには、次の条件を満たしている必要があります。

• Web Services Proxyサービスが実行されている。

- SANtricity Unified ManagerがHTTPS接続経由でローカルホストで実行されている。
- プライマリアレイとセカンダリアレイの各コントローラにイーサネット管理ポートが設定されていて、各 コントローラがネットワークに接続されている必要があります。
- SANtricity Unified Managerにストレージアレイの有効なSSL証明書が表示されています。Unified Manager のメニューから「Certificate Management」に移動し、自己署名証明書を受け入れるか、独自のセキュリ ティ証明書をインストールできます。
- SANtricity System ManagerがUnified Managerから起動されている。
- データをミラーリングする2つのストレージアレイを検出しておく必要があります。次に、Unified Managerでプライマリボリュームのストレージアレイを選択し、\* Launch \*をクリックして、ブラウザベ ースのSANtricity システムマネージャを開きます。

ストレージアレイ

- 2つのストレージアレイが必要です。
- プライマリアレイとセカンダリアレイの各コントローラにイーサネット管理ポートが設定されていて、各 コントローラがネットワークに接続されている必要があります。
- 各ストレージアレイに2台のコントローラが必要です。
- プライマリボリュームとセカンダリボリュームのストレージアレイで異なるバージョンのOSを実行でき ます。サポートされる最小バージョンは7.84です。
- ローカルとリモートのストレージアレイのパスワードを確認しておく必要があります。
- ミラーリングするプライマリボリューム以上のセカンダリボリュームを作成するには、リモートストレー ジアレイに十分な空き容量が必要です。
- ローカルとリモートのストレージアレイがFibre ChannelファブリックまたはiSCSIインターフェイスを介 して接続されている必要があります。

サポートされるハードウェア構成と接続の要件

- 非同期ミラーリングは、デュアルコントローラのハードウェア構成でのみサポートされます。
- 非同期ミラーリング機能の通信は、Fibre Channel(FC)ホストポートまたはiSCSIホストポートを搭載し たコントローラでのみサポートされます。この機能では、ローカルストレージアレイとリモートストレー ジアレイの両方にある各コントローラのいずれかのホストポートが使用されます。
- ストレージアレイがFC接続とiSCSI接続の両方で接続されている場合は、1つの非同期ミラーグループ をFC経由でミラーリングし、別の非同期ミラーグループをiSCSI経由でミラーリングできます。

ミラーボリュームの候補

- 非同期ミラーペアのプライマリボリュームとセカンダリボリュームでは、RAIDレベル、キャッシングパ ラメータ、およびセグメントサイズが異なる場合があります。
- セカンダリボリュームには、プライマリボリュームと同等以上のサイズが必要です。
- ボリュームに設定できるミラー関係は1つだけです。

リザーブ容量

• コントローラのリセットおよびその他の一時的な中断からリカバリするための書き込み情報をログに記録 するには、ミラーペアのプライマリボリュームとセカンダリボリュームにリザーブ容量ボリュームが必要 です。

• ミラーペアのプライマリボリュームとセカンダリボリュームには追加のリザーブ容量が必要であるため、 ミラー関係にある両方のストレージアレイに空き容量が確保されていることを確認してください。

ドライブセキュリティ機能

- セキュリティ対応ドライブを使用する場合、プライマリボリュームとセカンダリボリュームのセキュリテ ィ設定に互換性がある必要があります。この制限は強制的には適用されないため、自分で確認する必要が あります。
- セキュリティ対応ドライブを使用する場合、プライマリボリュームとセカンダリボリュームで同じタイプ のドライブを使用する必要があります。この制限は強制的には適用されないため、自分で確認する必要が あります。
- Data Assurance(DA)を使用する場合、プライマリボリュームとセカンダリボリュームでDA設定を同じ にする必要があります。

非同期ミラーリングのセットアップに関する考慮事項

設定とセットアップを適切に行うために、いくつかの重要な考慮事項について計画段階 から把握しておいてください。

#### **SANtricity Unified Manager**を起動します

- プライマリアレイとセカンダリアレイの各コントローラにイーサネット管理ポートが設定されていて、各 コントローラがネットワークに接続されている必要があります。
- 非同期ミラーリングを設定するには、SANtricity Unified Managerを開きます。あらゆるミラーリング関係 で、ローカルとリモートの両方のストレージシステムがSANtricity Unified Managerで検出されて表示され ている必要があります。
- ブラウザベースのSANtricity Unified Managerをインストールし、データをミラーリングする2つのストレ ージアレイを検出しておく必要があります。次に、Unified Managerでプライマリボリュームのストレージ アレイを選択し、Launchをクリックして、ブラウザベースのSANtricity System Managerを開きます。

アクティブ化中です

非同期ミラーリングを使用するには、ミラーリング処理の対象となる各ストレージアレイでミラーリングをア クティブ化しておく必要があります。アクティブ化は、CLI、REST API、または管理グラフィカルユーザイ ンターフェイス(GUI)を使用して実行できます。

- SANtricity System Managerで管理されるシステム(E2800、E5700、EF570)では、アクティブ化の手順 を実行する必要はなく、ミラーグループまたはミラーペアの設定時にアクティブ化が実行されます。
- SANtricity Storage Managerで管理されるシステム(E2700、E5600、EF560)では、SANtricity System Managerで管理されない従来型システムのGUIを使用して非同期ミラーリングがアクティブ化されます。 非同期ミラーリングにiSCSIを使用する場合は、アクティブ化の手順は必要ありません。

**Web**サービスの証明書と推奨ブラウザ

• 信頼された証明書

ミラーリングの対象にSANtricity System Managerで管理されるシステムが含まれる場合は、Webサーバへ のストレージシステムの認証を許可する、Webサービスの信頼された証明書をSANtricity Unified Manager にインポートすることを推奨します。SANtricity Unified Managerでの手順は次のとおりです。

- a. SANtricity Unified Managerがインストールされているマシンの証明書署名要求(CSR)を生成しま す。
- b. CSRを認証局 (CA) に送信します。
- c. CAから返された署名済みの証明書をUnified Managerにインポートします。
- 自己署名証明書

自己署名証明書を使用することもできます。署名済みの証明書をインポートせずにミラーリングを設定し ようとすると、SANtricity System Managerにエラーダイアログボックスが表示されます。このダイアログ ボックスで自己署名証明書を承認することができます。この場合、最新バージョンのChromeまた はFirefoxをブラウザとして使用することを推奨します。

Unified Managerのメニューから「Certificate Management」に移動し、自己署名証明書を受け入れるか、 独自のセキュリティ証明書をインストールできます。

サポートされる接続

非同期ミラーリングでは、ローカルとリモートのストレージシステム間の通信にFC接続、iSCSI接続、または その両方を使用できます。ミラー整合性グループ(非同期ミラーグループ)を作成するときに、リモートスト レージアレイに対してFCとiSCSIの両方の接続が確立されている場合は、そのグループでどちらを使用するか を選択することができます。あるチャネルタイプから別のチャネルタイプへのフェイルオーバーはありませ  $\mathcal{L}_{\alpha}$ 

非同期ミラーリングでは、ストレージアレイのホスト側のI/Oポートを使用して、プライマリ側からセカンダ リ側にミラーデータが送信されます。

• \* Fibre Channel(FC)インターフェイス経由のミラーリング\*

ストレージアレイの各コントローラでは、最も番号が大きいFCホストポートがミラーリング処理の専用ポ ートとして使用されます。

ベースのFCポートとホストインターフェイスカード(HIC)のFCポートの両方があるコントローラで は、HICの最も番号が大きいポートが使用されます。専用ポートにログオンしたホストはログアウトさ れ、ホストログイン要求は許可されません。このポートでは、ミラーリング処理の対象となるコントロー ラからのI/O要求のみが許可されます。

専用のミラーリングポートは、ディレクトリサービスとネームサービスのインターフェイスをサポートす るFCファブリック環境に接続されている必要があります。特に、FC-ALおよびポイントツーポイントはミ ラー関係が確立されたコントローラ間の接続オプションとしてサポートされないことに注意してくださ い。

• \* iSCSIインターフェイス経由のミラーリング\*

FCとは異なり、iSCSIでは専用のポートを必要としません。iSCSI環境で非同期ミラーリングを使用する 場合、ストレージアレイのどのフロントエンドiSCSIポートも非同期ミラーリング専用にする必要はあり ません。これらのポートは、非同期ミラーリングのトラフィックとホスト/アレイ間のI/O接続で共有され ます。

コントローラはリモートストレージシステムのリストを管理しており、iSCSIイニシエータはこのリスト を使用してセッションの確立を試みます。iSCSI接続の確立に成功した最初のポートは、そのリモートス トレージアレイとの以降のすべての通信に使用されます。通信に失敗すると、使用可能なすべてのポート を使用して新しいセッションの確立が試行されます。

iSCSIポートは、アレイレベルでポート単位で設定します。設定メッセージおよびデータ転送用のコント ローラ間通信では、次の設定を含むグローバル設定が使用されます。

- VLAN:ローカルシステムとリモートシステムが通信するためには、両方のシステムでVLAN設定が同 じである必要があります
- iSCSIリスニングポート
- ジャンボフレーム
- イーサネットの優先順位

コントローラ間のiSCSI通信には、管理イーサネットポートではなくホスト接続ポートを使  $(i)$ 用する必要があります。

非同期ミラーリングでは、ストレージアレイのホスト側のI/Oポートを使用して、プライマリ側からセカンダ リ側にミラーデータが送信されます。非同期ミラーリングは高レイテンシで低コストのネットワーク向けの機 能であるため、iSCSI接続(TCP / IPベースの接続)が適しています。iSCSI環境で非同期ミラーリングを使用 する場合、アレイのどのフロントエンドiSCSIポートも非同期ミラーリング専用にする必要はありません。こ れらのポートは、非同期ミラーリングのトラフィックとホスト/アレイ間のI/O接続で共有されます

非同期ミラーのステータス

ミラーステータスは、ミラー整合性グループとミラーボリュームペアの状態を定義しま す。

ミラー整合性グループのステータス

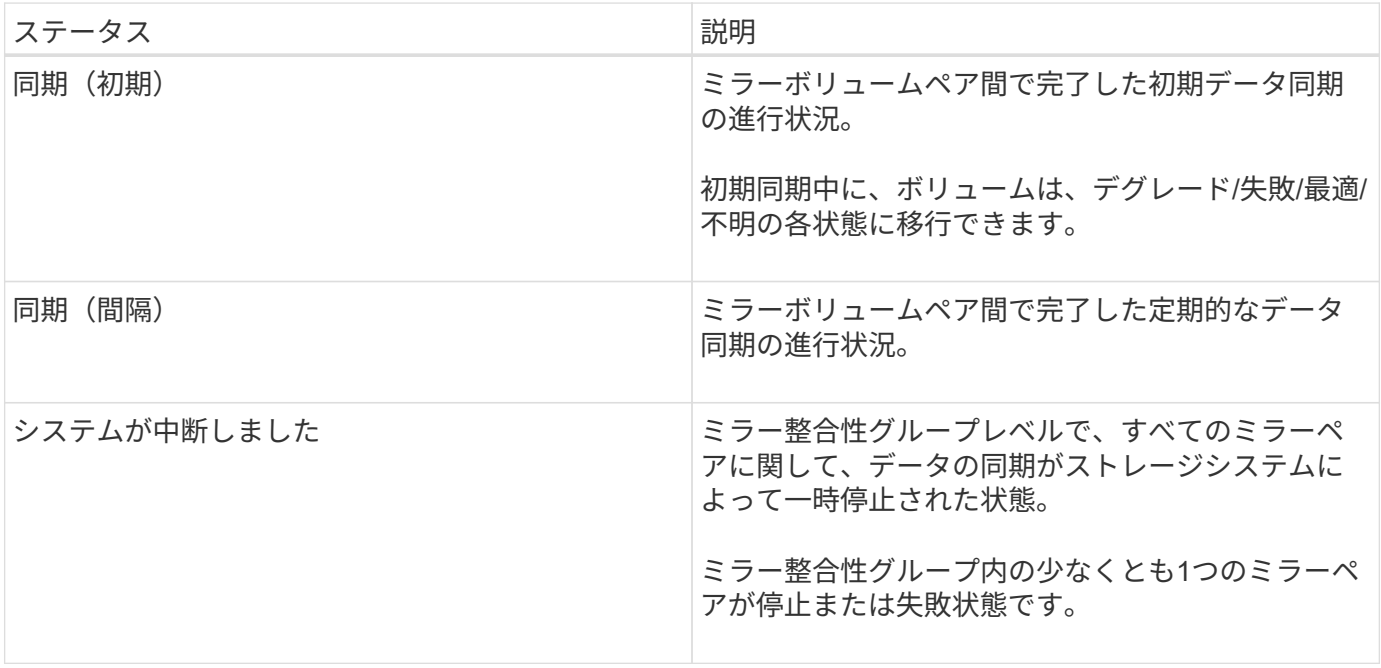

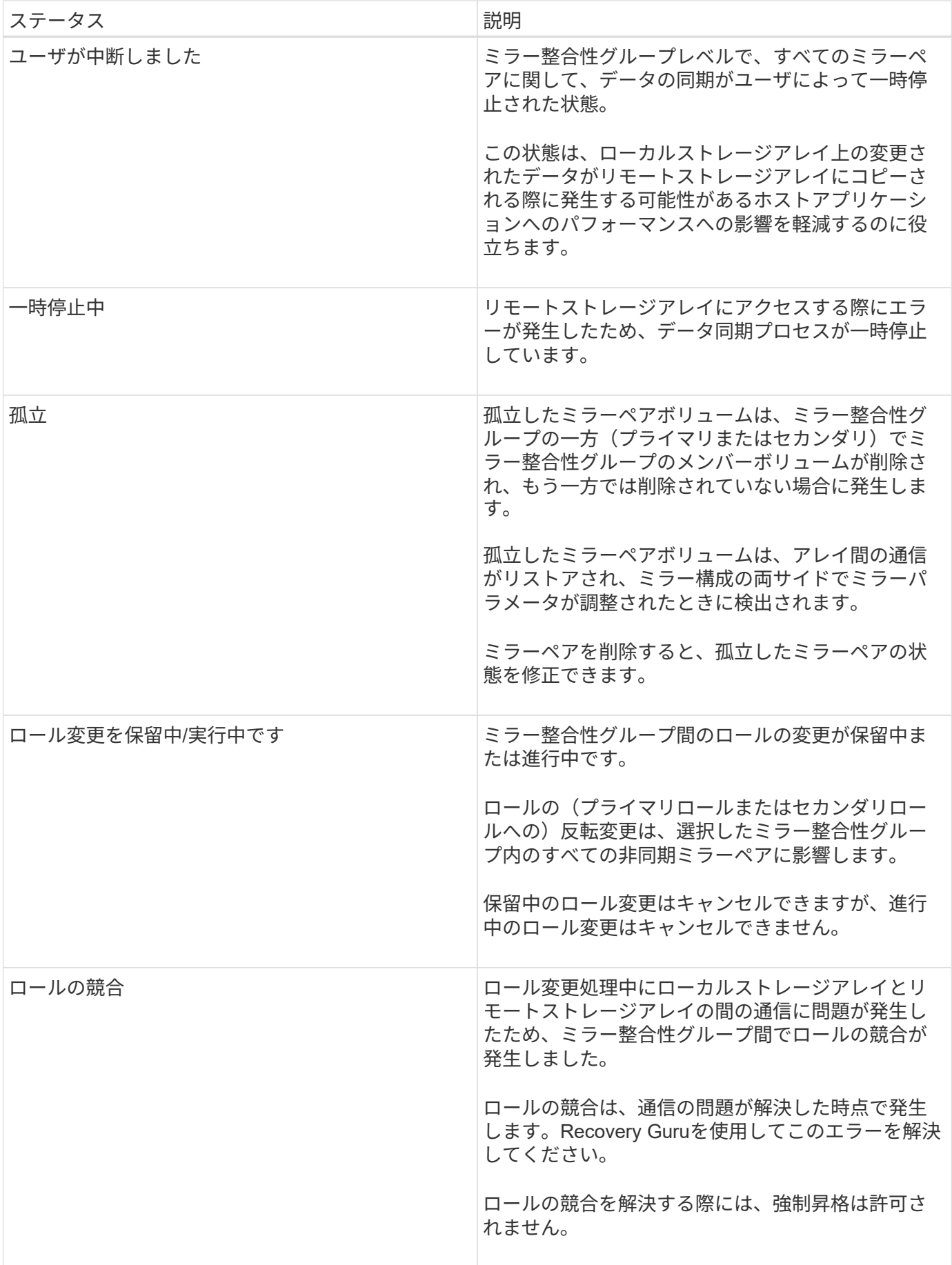

ミラーペアのステータスは、プライマリボリュームとセカンダリボリュームのデータが同期されているかどう かを示します。

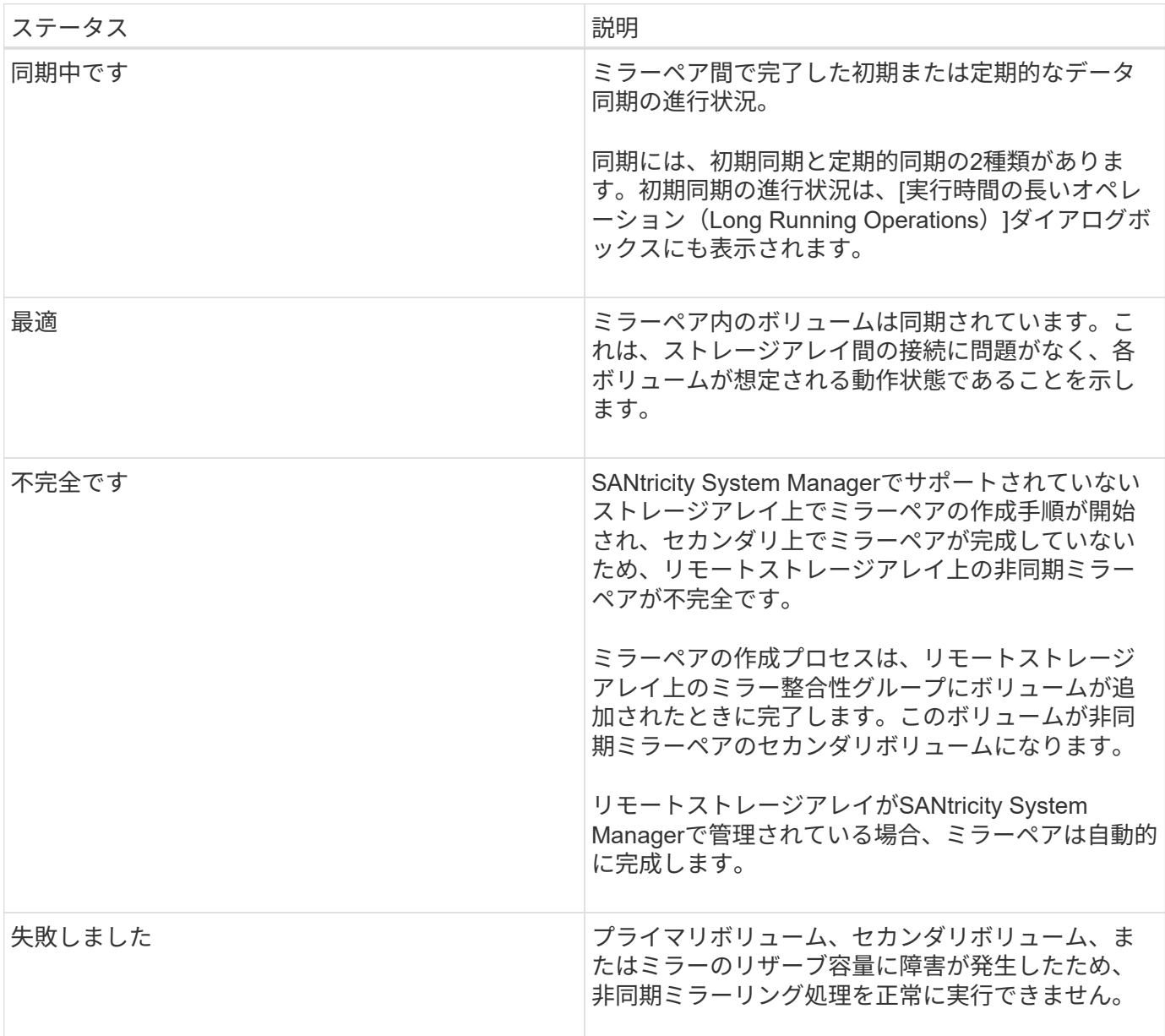

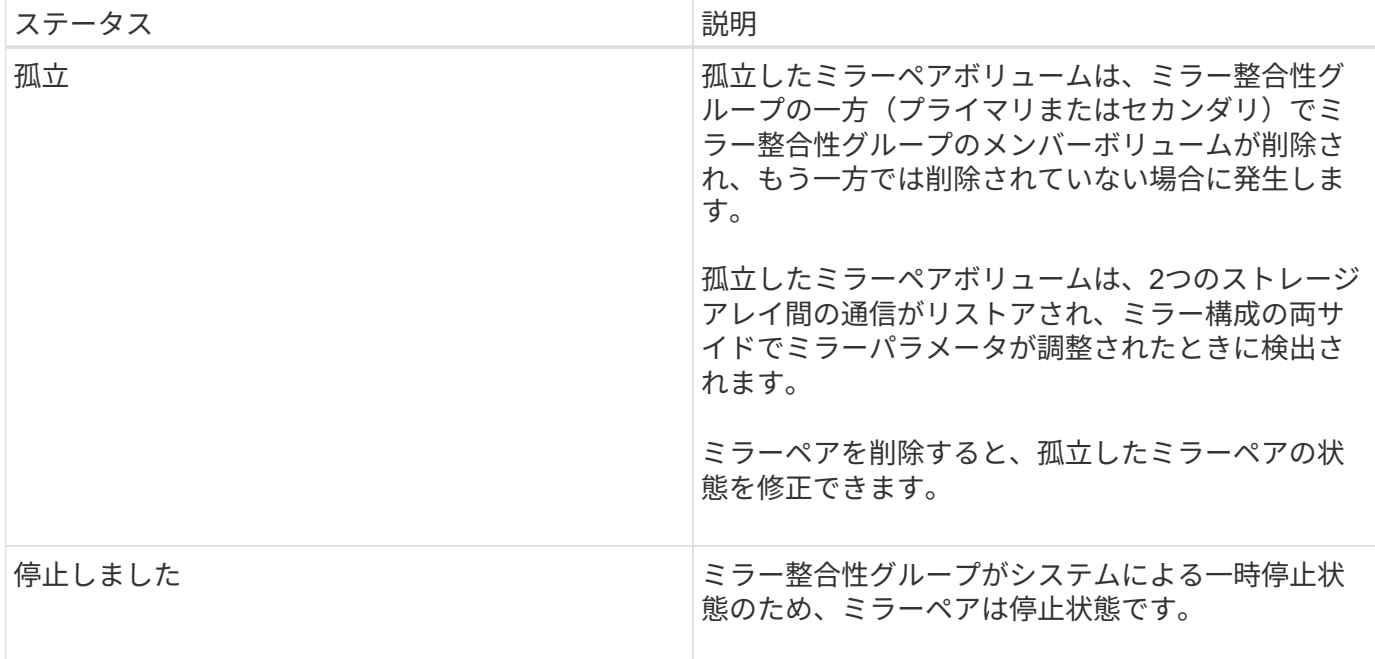

ボリューム所有権

ミラーペア内の優先コントローラ所有者を変更できます。

ミラーペアのプライマリボリュームがコントローラAに所有されている場合、セカンダリボリュームもリモー トストレージアレイのコントローラAに所有されます。プライマリボリュームの所有者を変更すると、両方の ボリュームが同じコントローラで所有されるようにセカンダリボリュームの所有者も自動的に変更されます。 プライマリ側で現在の所有権が変更されると、セカンダリ側の対応する所有権も自動的に変更されます。

たとえば、コントローラAに所有されているプライマリボリュームの所有コントローラをコントローラBに変 更したとしますこの場合、次回のリモート書き込みで、セカンダリボリュームの所有コントローラがコントロ ーラAからコントローラBに切り替わりますセカンダリ側のコントローラ所有権の切り替えはプライマリ側で 制御されるため、ストレージ管理者による特別な対応は必要ありません。

コントローラがリセットされます

コントローラをリセットすると、プライマリ側でボリューム所有権が優先コントローラ所有者からストレージ アレイ内の別のコントローラに変更されます。

セカンダリボリュームへのリモート書き込みが行われる前に、コントローラのリセットまたはストレージアレ イの電源の再投入によってリモート書き込みが中断されることがあります。この場合、コントローラはミラー ペアの完全な同期を実行する必要はありません。

コントローラのリセット中にリモートでの書き込みが中断されると、プライマリ側の新しいコントローラ所有 者は、優先コントローラ所有者のリザーブ容量ボリューム内のログファイルに格納された情報を読み取りま す。その後、新しいコントローラ所有者は、影響を受けたデータブロックをプライマリボリュームからセカン ダリボリュームにコピーします。そのため、ミラーボリュームの完全な同期が不要になります。

ミラー整合性グループのロール変更

ミラー整合性グループ内のミラーペア間でロールを変更できます。ロール変更では、プ ライマリミラー整合性グループをセカンダリロールに降格するか、またはセカンダリミ

# ラー整合性グループをプライマリロールに昇格できます。

ロール変更処理に関する次の情報を確認してください。

- ロール変更は、選択したミラー整合性グループ内のすべてのミラーペアに反映されます。
- ミラー整合性グループがセカンダリロールに降格されると、そのミラー整合性グループ内のすべてのミラ ーペアもセカンダリロールに降格されます。その逆も同様です。
- プライマリミラー整合性グループがセカンダリロールに降格されると、そのグループ内のメンバーボリュ ームに割り当てられたホストはボリュームへの書き込みアクセスができなくなります。
- ミラー整合性グループがプライマリロールに昇格されると、そのグループ内のメンバーボリュームにアク セスするホストはボリュームに書き込めるようになります。
- ローカルストレージアレイがリモートストレージアレイと通信できない場合は、ローカルストレージアレ イで強制的にロールを変更できます。

強制的なロール変更

ローカルストレージアレイとリモートストレージアレイ間の通信の問題によってセカンダリミラー整合性グル ープ内のメンバーボリュームの昇格またはプライマリミラー整合性内のメンバーボリュームの降格を実行でき ない場合は、ミラー整合性グループ間で強制的にロールを変更できます グループ:

セカンダリ側のミラー整合性グループを強制的にプライマリロールに移行できます。これで、そのミラー整合 性グループ内の新しく昇格されたメンバーボリュームにリカバリホストがアクセスできるようになり、業務を 続行できます。

強制昇格が許可される場合と許可されない場合

ミラー整合性グループの強制昇格が許可されるのは、ミラー整合性グループのすべてのメンバーボリュームが 同期されていて、一貫したリカバリポイントがある場合のみです。

次の状況では、ミラー整合性グループの強制昇格が許可されません。

- ミラー整合性グループのいずれかのメンバーボリュームが初期同期中である。
- (フルリザーブ容量エラーなどが原因で)ミラー整合性グループのいずれかのメンバーボリュームにリカ バリポイントのポイントインタイムイメージがない。
- ミラー整合性グループにメンバーボリュームが含まれていない。
- ミラー整合性グループが失敗、Role-Change-Pending、Role-Change-In-Progressのいずれかの状態である か、関連付けられているいずれかのメンバーボリュームまたはリザーブ容量ボリュームに障害が発生して いる。

ミラーグループのロールの競合

ローカルストレージアレイとリモートストレージアレイ間の通信の問題が解決すると、Mirror Group Role Conflict状態が発生します。Recovery Guruを使用してこのエラーを解決してください。二重ロールの競合の解 決時に、強制昇格は許可されません。

Mirror Group Role Conflict状態を回避して、後続のリカバリ手順を行わないようにするには、ストレージアレ イ間の接続が回復するまで待ってから強制的にロールを変更してください。

ミラーリング構成内の2つのストレージアレイの接続が切断されて、ミラー整合性グループのプライマリ側が 強制的にセカンダリロールに降格され、ミラー整合性グループのセカンダリ側が強制的にプライマリロールに 昇格されると、 その後、通信が回復すると、両方のストレージアレイのミラー整合性グループがRole-Change-In-Progress状態になります。

システムでは、変更ログを転送し、再同期を実行し、ミラー整合性グループを通常の動作状態に戻して、定期 的な同期を続行することで、ロール変更プロセスを完了します。

方法

ボリュームを非同期でミラーリング

非同期ミラーボリュームを作成します

ボリュームを非同期でミラーリングすることで、リモートストレージアレイのデータを ローカルストレージアレイの特定の時点のデータと整合性がとれた状態に維持すること ができます。そのためには、ミラー整合性グループを作成して2つのストレージアレイ間 にミラーリング関係を確立し、ミラーに使用するプライマリボリュームとセカンダリボ リュームを選択します。

作業を開始する前に

- 次の条件を満たしている必要があります。
	- Web Services Proxyサービスが実行されている。
	- SANtricity Unified ManagerがHTTPS接続経由でローカルホストで実行されている。
	- プライマリアレイとセカンダリアレイの各コントローラにイーサネット管理ポートが設定されてい て、各コントローラがネットワークに接続されている必要があります。
	- SANtricity Unified Managerにストレージアレイの有効なSSL証明書が表示されています。Unified Managerのメニューから「Certificate Management」に移動し、自己署名証明書を受け入れるか、独自 のセキュリティ証明書をインストールできます。
	- SANtricity System ManagerがUnified Managerから起動されている。
	- データをミラーリングする2つのストレージアレイを検出しておく必要があります。次に、Unified Managerでプライマリボリュームのストレージアレイを選択し、Launchをクリックして、ブラウザベ ースのSANtricity System Managerを開きます。
- ローカルとリモートのストレージアレイのパスワードを確認しておく必要があります。
- ローカルとリモートのストレージアレイがFibre ChannelファブリックまたはiSCSIインターフェイスを介 して接続されている必要があります。

このタスクについて

ボリュームを非同期でミラーリングするプロセスは複数の手順で構成される手順 です。

- [手順1:ミラー整合性グループを作成するか既存のグループを選択します]
- [手順2:プライマリボリュームを選択する]
- [手順3:セカンダリボリュームを選択する]

ボリュームに設定できるミラー関係は1つだけです。

手順**1**:ミラー整合性グループを作成するか既存のグループを選択します

ミラー整合性グループを作成するか既存のグループを選択して、ローカルストレージア レイとリモートストレージアレイの間にミラーリング関係を確立します。

このタスクについて

作成できるミラー整合性グループ関係とミラーペア関係の数は、ストレージアレイのハードウェアによって異 なります。

手順

1. 次のいずれかを実行して、非同期ミラーリングの手順を開始します。

◦ メニューを選択します。Storage [非同期ミラーリング]>[ミラーペアの作成]。

- メニューを選択します。Storage [Volumes]、[Copy Services]、[Mirror a volume非同期]の順に選択しま す。
- 2. 既存のミラー整合性グループを選択するか、新規に作成します。

新しいミラー整合性グループを作成するには、次の手順を実行します。

- a. 2つのストレージアレイ間でミラーリングするボリューム上のデータに最も近い一意の名前(R&Dデー タなど)を入力します。
- b. ローカルストレージアレイとの間でミラー関係を確立するリモートストレージアレイを選択します。

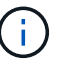

リモートストレージアレイがパスワードで保護されている場合は、パスワードの入力を 求められます。

- c. リモートストレージアレイのミラーペアの再同期を手動で行うか自動で行うかを選択します。
	- 手動--手動再同期メニューオプションを使用して'セカンダリ・ポイント・イン・タイム・イメージ を明示的に更新する必要がありますこのオプションは、非同期ミラーグループ内のすべての非同 期ミラーペアの再同期を手動で開始する場合に選択します。
	- 自動--ドロップダウンを使用して'前回の更新の開始から次の更新の開始までの時間を指定します自 動同期の間隔をデフォルトの10分から変更するには、間隔の値を分単位で定義します。
- d. Create をクリックします。 .

System Managerによって、最初にローカルストレージアレイに、続いてリモートストレージアレイに ミラー整合性グループが作成されます。

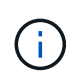

System Managerによるミラー整合性グループの作成がローカルストレージアレイで成功し たあと、リモートストレージアレイで失敗した場合は、ローカルストレージアレイからミ ラー整合性グループが自動的に削除されます。System Managerによるミラー整合性グルー プの削除でエラーが発生した場合は、手動で削除する必要があります。

3. [次へ]を選択し、に進みます [手順2:プライマリボリュームを選択する]。

手順**2**:プライマリボリュームを選択する

ミラー関係で使用するプライマリボリュームを選択し、リザーブ容量を割り当てる必要 があります。ローカルストレージアレイのミラー整合性グループに追加したボリューム には、ミラー関係のプライマリロールが割り当てられます。

手順

- 1. ミラーのプライマリボリュームとして使用する既存のボリュームを選択し、\* Next \*をクリックしてリザ ーブ容量を割り当てます。
- 2. 選択したプライマリボリュームにリザーブ容量を割り当てます。次のいずれかを実行します。
	- デフォルト設定を受け入れます-この推奨オプションを使用して、プライマリボリュームのリザーブ容 量をデフォルト設定で割り当てます。
	- データストレージの非同期ミラーリングのニーズに合わせて独自の設定でリザーブ容量を割り当てる-- 次のガイドラインに従ってリザーブ容量を割り当てます
		- リザーブ容量のデフォルト設定はベースボリュームの容量の20%であり、通常はこの容量で十分 です。
		- 必要な容量は、プライマリボリュームに対するI/O書き込みの頻度とサイズ、およびその容量を維 持する必要がある期間によって異なります。
		- 一般に、次のいずれかまたは両方に該当する場合は、リザーブ容量を大きくします。
			- ミラーペアを長期にわたって維持する場合。
			- 大量のI/Oアクティビティにより、プライマリボリュームのデータブロックの大部分で変更が 発生する場合。プライマリボリュームに対する一般的なI/Oアクティビティを判断するには、 過去のパフォーマンスデータやその他のオペレーティングシステムユーティリティを使用しま す。

3. [次へ]を選択し、に進みます [手順3:セカンダリボリュームを選択する]。

手順**3**:セカンダリボリュームを選択する

ミラー関係で使用するセカンダリボリュームを選択し、リザーブ容量を割り当てる必要 があります。リモートストレージアレイのミラー整合性グループに追加したボリューム には、ミラー関係のセカンダリロールが割り当てられます。

このタスクについて

リモートストレージアレイのセカンダリボリュームを選択すると、そのミラーペアに対応するすべてのボリュ ームのリストが表示されます。使用できないボリュームはリストに表示されません。

手順

- 1. ミラーペアのセカンダリボリュームとして使用する既存のボリュームを選択し、\* Next \*をクリックして リザーブ容量を割り当てます。
- 2. 選択したセカンダリボリュームにリザーブ容量を割り当てます。次のいずれかを実行します。
	- デフォルト設定を受け入れます-この推奨オプションを使用して、セカンダリボリュームのリザーブ容 量をデフォルト設定で割り当てます。
	- データストレージの非同期ミラーリングのニーズに合わせて独自の設定でリザーブ容量を割り当てる-- 次のガイドラインに従ってリザーブ容量を割り当てます
- リザーブ容量のデフォルト設定はベースボリュームの容量の20%であり、通常はこの容量で十分 です。
- 必要な容量は、プライマリボリュームに対するI/O書き込みの頻度とサイズ、およびその容量を維 持する必要がある期間によって異なります。
- 一般に、次のいずれかまたは両方に該当する場合は、リザーブ容量を大きくします。
	- ミラーペアを長期にわたって維持する場合。
	- 大量のI/Oアクティビティにより、プライマリボリュームのデータブロックの大部分で変更が 発生する場合。プライマリボリュームに対する一般的なI/Oアクティビティを判断するには、 過去のパフォーマンスデータやその他のオペレーティングシステムユーティリティを使用しま す。
- 3. 「\* Finish \*」を選択して、非同期ミラーリングのシーケンスを完了します。

結果

System Managerは次の処理を実行します。

- ローカルストレージアレイとリモートストレージアレイの間で初期同期を開始します。
- ミラーリングしているボリュームがシンボリュームの場合、初期同期では、プロビジョニングされたブロ ック(レポート容量ではなく割り当て容量)のみがセカンダリボリュームに転送されます。これにより、 初期同期を完了するために転送する必要があるデータの量が削減されます。
- ローカルストレージアレイとリモートストレージアレイにミラーペア用のリザーブ容量を作成します。

従来型システムで作成されたプライマリボリュームのミラーペアを作成します

SANtricity System Managerで管理できない従来のストレージアレイにプライマリボリュ ームを作成した場合は、SANtricity System Managerを使用してそのアレイにセカンダリ ボリュームを作成できます。

# このタスクについて

別のインターフェイスを使用する従来型アレイとSANtricity System Managerで管理可能な新しいアレイの間 で、非同期ミラーリングを実行できます。

- SANtricity System Managerを使用する2つのストレージアレイをミラーリングする場合は、ミラーペア作 成手順ですでにミラーペアの作成が完了しているため、このタスクはスキップできます。
- このタスクはリモートストレージアレイで実行します。

#### 手順

- 1. メニューを選択します。Storage [非同期ミラーリング]。
- 2. [ミラーペア\* (Mirrored Pair \*) 1タブを選択します。

ミラーペアの表に、ストレージアレイに関連付けられているすべてのミラーペアが表示されます。

- 3. ステータスが「Incomplete」のミラーペアボリュームを探し、ミラーペアの列に表示された「\* Complete Mirrored pair \*」リンクをクリックします。
- 4. 次のいずれかのオプションボタンを選択して、ミラーペア作成手順を自動と手動のどちらで実行するかを 選択します。

◦ 自動--新しいセカンダリボリュームを作成します

セカンダリボリュームを作成する既存のプールまたはボリュームグループを選択して、ミラーペアの リモート側のデフォルト設定を受け入れます。デフォルト設定を使用してセカンダリボリュームにリ ザーブ容量を割り当てるには、この推奨オプションを使用します。

◦ 手動--既存のボリュームを選択します

セカンダリボリュームのパラメータを独自に定義します。

- i. Next(次へ)\*をクリックして、セカンダリボリュームを選択します。
- ii. セカンダリボリュームとして使用する既存のボリュームを選択し、\* Next \*をクリックしてリザー ブ容量を割り当てます。
- iii. リザーブ容量を割り当てます。次のいずれかを実行します。
	- デフォルトの設定を使用します。

リザーブ容量のデフォルト設定はベースボリュームの容量の20%であり、通常はこの容量で十 分です。

▪ データストレージの非同期ミラーリングのニーズに合わせて独自の設定でリザーブ容量を割り 当てる

必要な容量は、プライマリボリュームに対するI/O書き込みの頻度とサイズ、およびその容量 を維持する必要がある期間によって異なります。一般に、次のいずれかまたは両方に該当する 場合は、リザーブ容量を大きくします。

- ミラーペアを長期にわたって維持する場合。
- 大量のI/Oアクティビティにより、プライマリボリュームのデータブロックの大部分で変更 が発生する場合。プライマリボリュームに対する一般的なI/Oアクティビティを判断するに は、過去のパフォーマンスデータやその他のオペレーティングシステムユーティリティを 使用します。

5. [\*Complete]を選択します。

# 結果

SANtricity System Managerは次の処理を実行します。

- リモートストレージアレイにセカンダリボリュームが作成され、ミラーペアのリモート側にリザーブ容量 が割り当てられます。
- ローカルストレージアレイとリモートストレージアレイの間で初期同期を開始します。
- ミラーリングしているボリュームがシンボリュームの場合、初期同期では、割り当てられたブロックのみ がセカンダリボリュームに転送されます。この転送によって、初期同期を完了するために転送する必要が あるデータの量が削減されます。
- ローカルストレージアレイとリモートストレージアレイにミラーペア用のリザーブ容量を作成します。

ミラー整合性グループを管理します

通信リンクをテストして、ミラー整合性グループに関連付けられているローカルストレ ージアレイとリモートストレージアレイ間の通信に関する潜在的な問題を診断できま す。

作業を開始する前に

テスト対象のミラー整合性グループがローカルストレージアレイとリモートストレージアレイ上に存在する必 要があります。

このタスクについて

次の4つのテストを実行できます。

- 接続-- 2台のコントローラに通信パスがあることを確認します接続テストでは、ストレージアレイ間でメ ッセージを送信して、リモートストレージアレイに対応するミラー整合性グループが存在するかどうかを 検証します。また、リモートストレージアレイ上のミラー整合性グループメンバーボリュームがローカル ストレージアレイ上のミラー整合性グループメンバーボリュームと一致するかどうかも検証します。
- \* Latency \*--ミラー整合性グループに関連付けられたリモートストレージアレイ上の各ミラーボリューム にSCSI Test Unitコマンドを送信して、最小、平均、最大のレイテンシをテストします。
- **bandwidth**-- 2つのアレイ間メッセージをリモートストレージアレイに送信して、最小、平均、最大の帯 域幅、およびテストを実行しているアレイ上のポートのネゴシエートされたリンク速度をテストします。
- ポート接続--ローカルストレージアレイ上のミラーリングに使用されているポート'およびリモートストレ ージアレイ上のミラーデータを受信しているポートを表示します

手順

- 1. メニューを選択します。Storage [非同期ミラーリング]。
- 2. ミラー整合性グループ\*タブを選択し、テストするミラー整合性グループを選択します。
- 3. [通信のテスト]を選択します。

[通信のテスト]ダイアログボックスが表示されます。

- 4. 選択したミラー整合性グループに関連付けられているローカルとリモートのストレージアレイ間で実行す る通信テストを1つ以上選択し、\* Test \*をクリックします。
- 5. 結果ウィンドウに表示された情報を確認します。

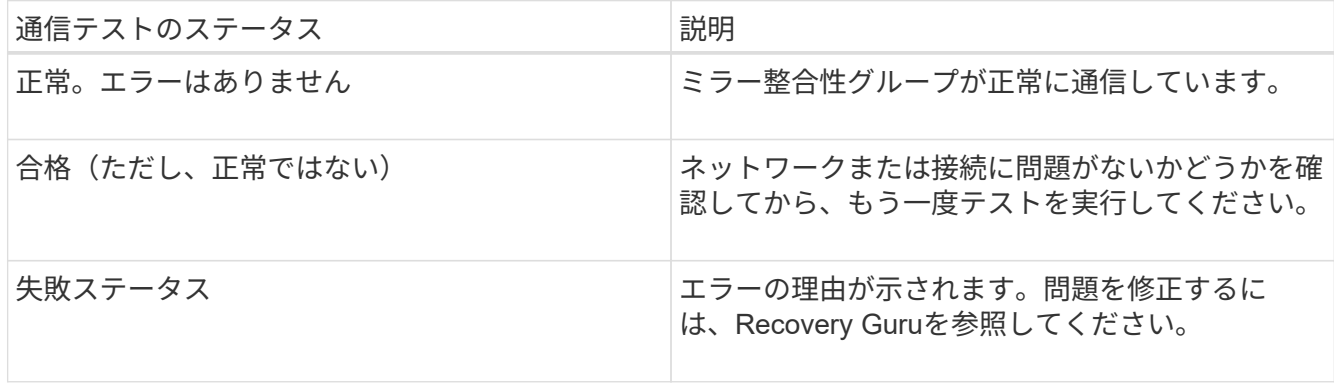

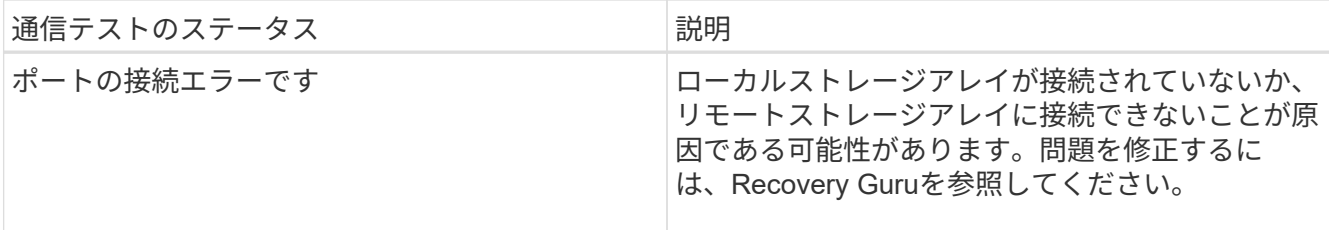

完了後

通信テストが完了すると、このダイアログボックスに正常、パス、失敗のいずれかのステータスが表示されま す。

通信テストから失敗ステータスが返された場合は、このダイアログボックスを閉じたあとで、ミラー整合性グ ループ間の通信が復旧するまでテストが続行されます。

ミラー整合性グループの同期を中断または再開します

ミラー整合性グループ内のすべてのミラーペアでデータの同期を中断または再開できま す。これは、個々のミラーペアで同期を中断または再開するよりも効率的です。

このタスクについて

グループでの同期を中断および再開すると、ホストアプリケーションのパフォーマンスへの影響を軽減できま す。このパフォーマンスへの影響は、ローカルストレージアレイで変更されたデータがリモートストレージア レイにコピーされる間に発生する可能性があります。

ミラー整合性グループとそのミラーペアは、再開オプションを使用して同期アクティビティを再開するまで中 断されたままになります。

手順

1. メニューを選択します。Storage [非同期ミラーリング]。

2. [ミラー整合性グループ\*(Mirror Consistency Groups \*)]タブを選択します。

ミラー整合性グループテーブルが表示され、ストレージアレイに関連付けられているすべてのミラー整合 性グループが表示されます。

3. 中断または再開するミラー整合性グループを選択し、メニューから[More(その他)]、[Suspend or More (その他)]、[Resume(再開)]のいずれかを選択します。

確認メッセージが表示されます。

4. 「はい」を選択して確定します。

結果

System Managerは次の処理を実行します。

- ミラー関係を削除せずに、ミラー整合性グループ内のすべてのミラーペア間のデータ転送を中断または再 開します。
- ミラーグループの中断中にミラー整合性グループのプライマリ側に書き込まれたデータをログに記録し、 ミラーグループが再開されたときにミラー整合性グループのセカンダリ側にデータを自動的に書き込みま す。完全同期は必要ありません。
- a suspended mirror整合性グループの場合、Mirror Consistency Groupsテーブルにユーザによる中断の情 報が表示されます。
- 再開されたミラー整合性グループでは、ミラー整合性グループの中断中にプライマリボリュームに書き込 まれたデータがセカンダリボリュームにただちに書き込まれます。自動同期間隔が設定されている場合 は、定期的な同期が再開されます。

ミラー整合性グループの同期設定の変更

ローカルストレージアレイのミラー整合性グループがデータの初回同期時や非同期ミラ ーリング処理中のデータの再同期時に使用する、同期設定と警告しきい値を変更できま す。

このタスクについて

同期設定を変更すると、ミラー整合性グループ内のすべてのミラーペアの同期処理に適用されます。

#### 手順

- 1. メニューを選択します。Storage [非同期ミラーリング]。
- 2. [ミラー整合性グループ\*(Mirror Consistency Groups \*)]タブを選択します。

ミラー整合性グループテーブルが表示され、ストレージアレイに関連付けられているすべてのミラー整合 性グループが表示されます。

3. 編集するミラー整合性グループを選択し、メニューから[More (詳細) ][Edit settings] (設定の編集) ]を選 択します。

[設定の編集]ダイアログボックスが表示されます。

4. 必要に応じて同期とアラートの設定を編集し、\*保存\*をクリックします。

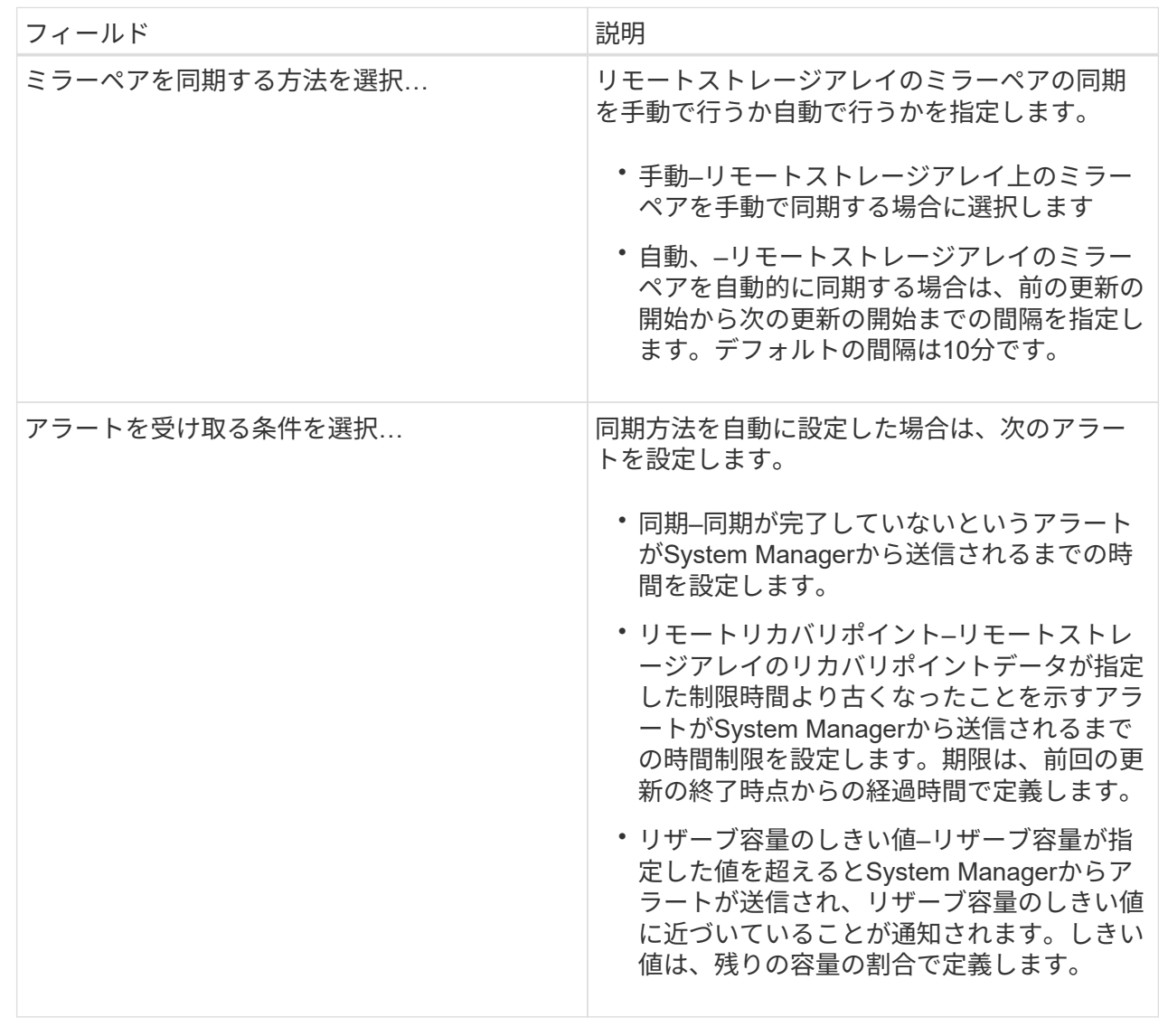

# 結果

System Managerによって、ミラー整合性グループ内のすべてのミラーペアの同期設定が変更されます。

ミラー整合性グループを手動で再同期します

ミラー整合性グループ内のすべてのミラーペアの再同期を手動で開始できます。

手順

- 1. メニューを選択します。Storage [非同期ミラーリング]。
- 2. [ミラー整合性グループ\*(Mirror Consistency Groups \*)]タブを選択します。

Mirror Consistency Groupテーブルが表示され、ストレージアレイに関連付けられたすべてのミラー整合 性グループが表示されます。

3. 再同期するミラー整合性グループを選択し、メニューを選択します。More [Manually resynchronize ]

確認メッセージが表示されます。

4. 「はい」を選択して確定します。

#### 結果

システムは次の処理を実行します。

- 選択したミラー整合性グループ内のすべてのミラーペアでデータの再同期が開始されます。
- ローカルストレージアレイからリモートストレージアレイへ、変更されたデータが更新されます。

ミラー整合性グループ間で同期されていないデータ量を表示します

ローカルストレージアレイとリモートストレージアレイ上のミラー整合性グループ間で 同期されていないデータの量を表示できます。ミラー整合性グループが非同期ステータ スの場合は、ミラーリングアクティビティが実行されません。

このタスクについて

このタスクは、選択したミラー整合性グループにミラーペアが含まれている場合や、同期が実行中でない場合 に実行できます。

#### 手順

1. メニューを選択します。Storage [非同期ミラーリング]。

2. [ミラー整合性グループ\*(Mirror Consistency Groups \*)]タブを選択します。

Mirror Consistency Groupテーブルが表示され、ストレージアレイに関連付けられたすべてのミラー整合 性グループが表示されます。

3. メニューをクリックします。More [同期されていないデータ量の表示]

同期されていないデータが存在する場合は、テーブルの値に反映されます。データ量の列には、同期され ていないデータの量がMiB単位で表示されます。

リモート**IP**アドレスを更新します

リモートストレージアレイのiSCSI IPアドレスを更新して、ローカルストレージアレイ との接続を再確立できます。

作業を開始する前に

iSCSI接続を使用して非同期ミラーリングを行うために、ローカルストレージアレイとリモートストレージア レイの両方を設定する必要があります。

手順

- 1. メニューを選択します。Storage [非同期ミラーリング]。
- 2. [ミラー整合性グループ\*(Mirror Consistency Groups \*)]タブを選択します。

Mirror Consistency Groupテーブルには、ストレージアレイに関連付けられたすべてのミラー整合性グル ープが表示されます。

3. 更新するミラー整合性グループを選択し、メニューを選択します。More [Update remote IP address].

[Update Remote IP Address]ダイアログボックスが表示されます。

4. 「\* Update \*」を選択して、リモートストレージアレイのiSCSI IPアドレスを更新します。

結果

リモートストレージアレイのIPアドレスがリセットされ、ローカルストレージアレイとの接続が再確立されま す。

ミラー整合性グループのロールをプライマリまたはセカンダリに変更します

管理目的で、またはローカルストレージアレイで災害が発生した場合に、ミラー整合性 グループ間でロールを変更することができます。

このタスクについて

ローカルストレージアレイに作成されたミラー整合性グループには、プライマリロールが割り当てられます。 リモートストレージアレイに作成されたミラー整合性グループには、セカンダリロールが割り当てられます。 ローカルのミラー整合性グループのロールをセカンダリに降格するか、リモートのミラー整合性グループのロ ールをプライマリに昇格することができます。

#### 手順

- 1. メニューを選択します。Storage [非同期ミラーリング]。
- 2. [ミラー整合性グループ\*(Mirror Consistency Groups \*)]タブを選択します。

Mirror Consistency Groupテーブルが表示され、ストレージアレイに関連付けられたすべてのミラー整合 性グループが表示されます。

3. ロールを変更するミラー整合性グループを選択し、メニューを選択します。More [Change role to <プライ マリ|セカンダリ>]

確認メッセージが表示されます。

4. ミラー整合性グループのロールを変更することを確認し、\* Change Role \*をクリックします。

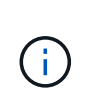

ロールの変更が要求されても、リモートストレージアレイにアクセスできない場合は、「 ストレージアレイに接続できません」というメッセージが表示されます。[はい]をクリック して、強制的にロールを変更します

結果

System Managerは次の処理を実行します。

- ミラー整合性グループの表に、ロール変更中のミラー整合性グループの横にステータス「pending」また は「in-progress」が表示されます。保留中のロール変更操作をキャンセルするには、テーブルセル内の[キ ャンセル]リンクをクリックします。
- 関連付けられたミラー整合性グループにアクセスできる場合は、ミラー整合性グループ間でロールが変更 されます。選択した内容に応じて、System Managerがセカンダリミラー整合性グループのロールをプラ イマリに昇格するか、またはプライマリミラー整合性グループのロールをセカンダリに降格します。ロー ル変更は、選択したミラー整合性グループ内のすべてのミラーペアに反映されます。

ミラー整合性グループを削除します

ローカルストレージアレイとリモートストレージアレイで不要になったミラー整合性グ ループを削除することができます。

作業を開始する前に

ミラー整合性グループからすべてのミラーペアを削除する必要があります。

手順

1. メニューを選択します。Storage [非同期ミラーリング]。

2. [ミラー整合性グループ\*(Mirror Consistency Groups \*)]タブを選択します。

Mirror Consistency Groupテーブルが表示され、ストレージアレイに関連付けられたすべてのミラー整合 性グループが表示されます。

3. 削除するミラー整合性グループを選択し、メニューから「一般的でないタスク[削除]」を選択します。

確認メッセージが表示されます。

4. 「\* Yes」を選択してミラー整合性グループを削除します。

結果

System Managerは次の処理を実行します。

- 最初にローカルストレージアレイから、続いてリモートストレージアレイからミラー整合性グループを削 除します。
- ミラー整合性グループテーブルからミラー整合性グループを削除します。

完了後

ローカルストレージアレイからミラー整合性グループが削除されたあとに通信エラーが発生した場合、リモー トストレージアレイからはミラー整合性グループが削除されずに残ってしまうことがあります。この場合は、 リモートストレージアレイにアクセスして対応するミラー整合性グループを削除する必要があります。

非同期ミラーペアを管理します

非同期ミラー関係を削除します

ミラーペアを削除して、ローカルストレージアレイ上のプライマリボリュームとリモー トストレージアレイ上のセカンダリボリュームからミラー関係を削除します。

このタスクについて

孤立したミラーペアに関する次の情報を確認します。

- 孤立したミラーペアは、一方(ローカルストレージアレイまたはリモートストレージアレイ)でミラー整 合性グループのメンバーボリュームが削除され、もう一方では削除されていない場合に発生します。
- 孤立したミラーペアは、アレイ間の通信がリストアされ、ミラー構成の両サイドでミラーパラメータが調 整されたときに検出されます。
- ミラーペアを削除すると、孤立したミラーペアの状態を修正できます。

#### 手順

- 1. メニューを選択します。Storage [非同期ミラーリング]。
- 2. [ミラーペア\*(Mirrored Pair \*)]タブを選択します。

ミラーペアの表に、ストレージアレイに関連付けられているすべてのミラーペアが表示されます。

- 3. 削除するミラーペアを選択し、\* Remove \*をクリックします。
- 4. ミラーペアの削除を確認し、\* Remove \*をクリックします。

## 結果

SANtricity System Managerは次の処理を実行します。

- ローカルストレージアレイ上とリモートストレージアレイ上のミラー整合性グループからミラー関係を削 除し、リザーブ容量を削除します。
- ホストがアクセス可能なミラーリングされていないボリュームに、プライマリボリュームとセカンダリボ リュームを返します。
- 非同期ミラーペアを削除することで、非同期ミラーリングタイルを更新します。

リザーブ容量を増やします

ストレージオブジェクトに対するコピーサービス処理に使用される物理的に割り当てら れている容量であるリザーブ容量を増やすことができます。Snapshot処理の場合は、通 常はベースボリュームの40%、非同期ミラーリング処理の場合は、通常はベースボリュ ームの20%です。一般には、ストレージオブジェクトのリザーブ容量がフルに近付いて いるという警告が表示されたときに、リザーブ容量を拡張します。

作業を開始する前に

- プールまたはボリュームグループ内のボリュームのステータスが最適で、変更処理の実行中でないことを 確認してください。
- プールまたはボリュームグループに容量の拡張に使用する空き容量が必要です。

プールまたはボリュームグループに空き容量がない場合は、未割り当て容量を未使用ドライブの形式でプ ールまたはボリュームグループに追加できます。

このタスクについて

次のストレージオブジェクトの場合、リザーブ容量は4GiB単位でのみ拡張できます。

- Snapshotグループ
- Snapshotボリューム
- 整合性グループメンバーボリューム
- ミラーペアボリューム

プライマリボリュームで多数の変更が見込まれる場合や、特定のコピーサービス処理のライフサイクルが非常 に長くなる場合は、リザーブ容量の割合を高くします。

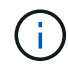

読み取り専用のSnapshotボリュームのリザーブ容量は増やすことはできません。リザーブ容量 が必要なのは、読み取り/書き込みのSnapshotボリュームだけです。

手順

- 1. 選択メニュー:Storage(Pool & Volume Groups)
- 2. 予約容量\*タブを選択します。
- 3. リザーブ容量を増やすストレージオブジェクトを選択し、\*容量の拡張\*をクリックします。

リザーブ容量の拡張ダイアログボックスが表示されます。

4. スピンボックスを使用して容量の割合を調整します。

選択したストレージオブジェクトが含まれているプールまたはボリュームグループに空き容量が存在せ ず、ストレージアレイに未割り当ての容量がある場合は、新しいプールまたはボリュームグループを作成 できます。その後、そのプールまたはボリュームグループ上の新しい空き容量を使用してこの処理を再試 行できます。

5. [\* 拡大( \*) ] をクリックします

結果

System Managerは次の処理を実行します。

- ストレージオブジェクトのリザーブ容量を拡張します。
- 新たに追加したリザーブ容量を表示します。

ミラーペアボリュームのリザーブ容量の設定を変更する

ミラーペアボリュームの設定を変更して、ミラーペアボリュームのリザーブ容量が残り 少なくなったときにSystem Managerからアラート通知を送信する割合を調整できます。

## 手順

- 1. 選択メニュー:Storage(Pool & Volume Groups)
- 2. 予約容量\*タブを選択します。
- 3. 編集するミラーペアボリュームを選択し、\*表示/設定の編集\*をクリックします。

ミラーペアボリュームのリザーブ容量設定\*ダイアログボックスが表示されます。

4. ミラーペアボリュームのリザーブ容量設定を適宜変更します。

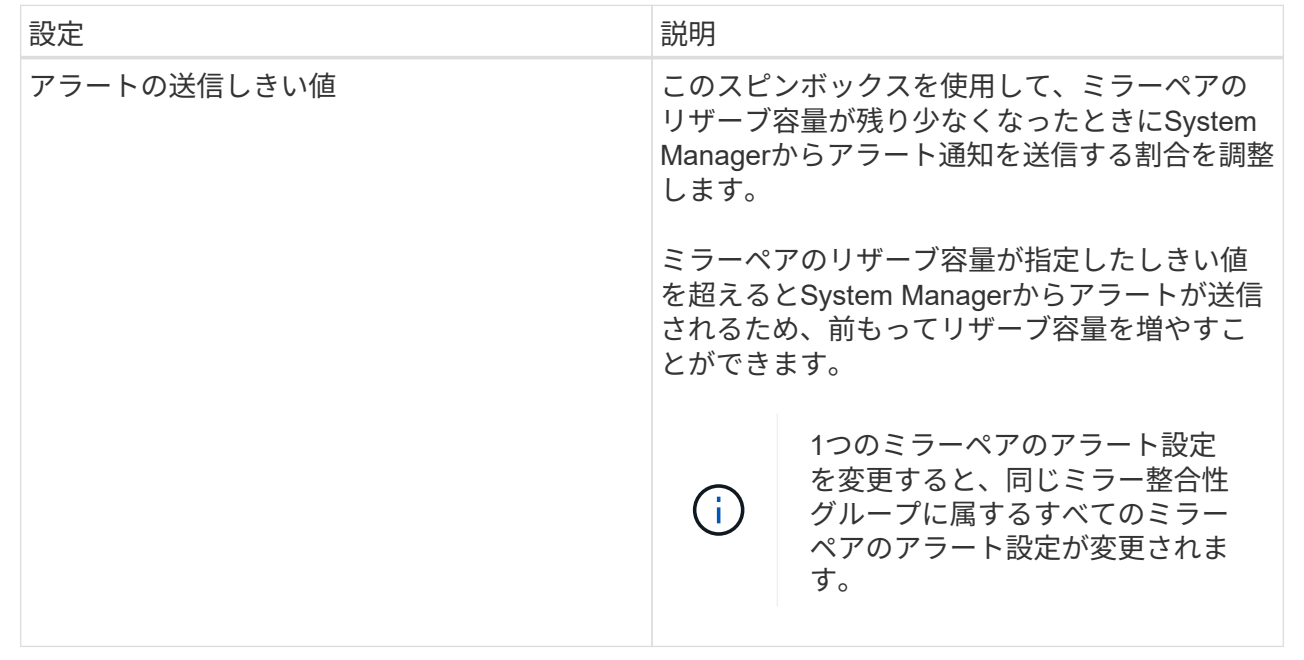

5. [保存(Save)]をクリックして、変更を適用します。

非同期ミラーリングを非アクティブ化する

ローカルとリモートのストレージアレイで非同期ミラーリングを非アクティブ化する と、ストレージアレイの専用ポートを通常の用途に戻すことができます。

作業を開始する前に

- すべてのミラー関係を削除しておく必要があります。ローカルとリモートのストレージアレイからすべて のミラー整合性グループとミラーペアが削除されていることを確認してください。
- ローカルストレージアレイとリモートストレージアレイがFibre ChannelファブリックまたはiSCSIインタ ーフェイスを介して接続されている必要があります。

このタスクについて

非同期ミラーリングを非アクティブ化すると、ローカルとリモートのストレージアレイでミラーアクティビテ ィが実行されなくなります。

手順

1. メニューを選択します。Storage [非同期ミラーリング]。

2. メニューから[一般的でないタスク]を選択します。

確認メッセージが表示されます。

3. 「はい」を選択して確定します。

結果

• 非同期ミラーリング通信専用で使用されていたコントローラのHBAホストチャネルが、ホストの読み取り 要求や書き込み要求を受け入れるようになります。

• このストレージアレイのいずれのボリュームも、ミラー関係のプライマリボリュームまたはセカンダリボ リュームとして使用することはできません。

よくある質問です

非同期ミラーリングと同期ミラーリングの違いは何ですか?

非同期ミラーリング機能が同期ミラーリング機能と本質的に違う点は、非同期ミラーリ ングは特定の時点におけるソースボリュームの状態をキャプチャし、前回のイメージキ ャプチャ以降に変更されたデータのみをコピーする点です。

同期ミラーリングでは、プライマリボリュームの状態はある時点でキャプチャされるのではなく、プライマリ ボリューム上で行われたすべての変更がセカンダリボリュームに反映されます。セカンダリボリュームは、プ ライマリボリュームに書き込みが行われるたびにセカンダリボリュームにも書き込みが行われるため、どの時 点においてもプライマリボリュームと同一です。プライマリボリュームで行われた変更でセカンダリボリュー ムが更新されるまで、ホストは書き込みが成功したという確認応答を受信しません。

非同期ミラーリングでは、リモートストレージアレイとローカルストレージアレイは完全には同期されませ ん。そのため、ローカルストレージアレイの損失によってアプリケーションをリモートストレージアレイに移 行する必要がある場合、一部のトランザクションが失われる可能性があります。

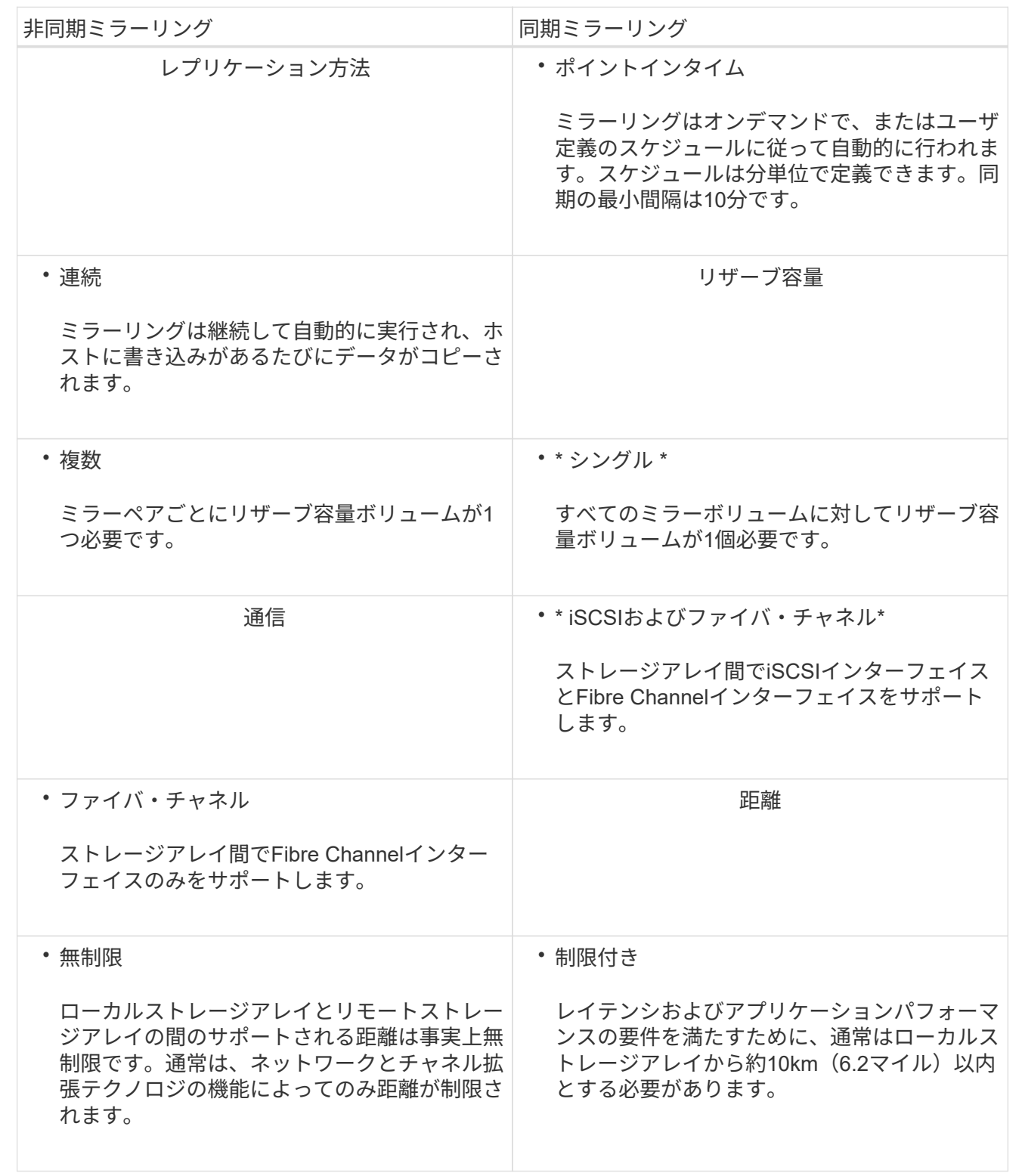

選択したミラーリング機能にアクセスできないのはなぜですか?

非同期ミラーリング機能または同期ミラーリング機能を使用するには、ミラーリング対 応のストレージアレイを検出してミラーリング処理を開始できるよう、SANtricity

Unified ManagerがHTTPS接続経由でローカルホストで実行されている必要がありま す。Unified Managerで、データのミラーリング元となるストレージアレイを選択 し、LaunchをクリックしてSANtricity System Managerを開く必要があります。

ミラーリング機能を使用するには、次の点を確認してください。

- Web Services Proxyサービスが実行されている。
- SANtricity Unified ManagerがHTTPS接続経由でローカルホストで実行されている。
- SANtricity Unified Managerにストレージアレイの有効なSSL証明書が表示されています。Unified Manager のメニューから「Certificate Management」に移動し、自己署名証明書を受け入れるか、独自のセキュリ ティ証明書をインストールできます。
- SANtricity System ManagerがUnified Managerから起動されている。
- データをミラーリングする2つのストレージアレイを検出しておく必要があります。次に、Unified Managerでプライマリボリュームのストレージアレイを選択し、\* Launch \*をクリックして、ブラウザベ ースのSANtricity システムマネージャを開きます。

ミラー整合性グループを作成するときは、どのような点に注意する必要がありますか?

ブラウザベースのSANtricity Unified Managerをインストールし、データをミラーリング する2つのストレージアレイを検出しておく必要があります。次に、Unified Managerで プライマリボリュームのストレージアレイを選択し、Launchをクリックして、ブラウザ ベースのSANtricity System Managerを開きます。

さらに、次の点を確認してください。

- ミラーリングするプライマリボリューム以上のセカンダリボリュームを作成するには、リモートストレー ジアレイに十分な空き容量が必要です。
- 2つのストレージアレイが必要です。
- 各ストレージアレイに2台のコントローラが必要です。
- ローカルとリモートのストレージアレイのパスワードを確認しておく必要があります。
- ローカルとリモートのストレージアレイがFibre ChannelファブリックまたはiSCSIインターフェイスを介 して接続されている必要があります。

非同期ミラーリング**-**ミラーペアを作成するときは、どのような点に注意する必要がありますか?

ストレージアレイに少なくとも1つのミラー整合性グループが含まれている必要がありま す。

さらに、次の点を確認してください。

- ミラーリングするプライマリボリューム以上のセカンダリボリュームを作成するには、リモートストレー ジアレイに十分な空き容量が必要です。
- 2つのストレージアレイが必要です。
- 各ストレージアレイに2台のコントローラが必要です。
- ローカルとリモートのストレージアレイのパスワードを確認しておく必要があります。
- ローカルとリモートのストレージアレイがFibre ChannelファブリックまたはiSCSIインターフェイスを介 して接続されている必要があります。
- ブラウザベースのSANtricity Unified Managerをインストールし、データをミラーリングする2つのストレ ージアレイを検出しておく必要があります。次に、Unified Managerでプライマリボリュームのストレージ アレイを選択し、Launchをクリックして、ブラウザベースのSANtricity System Managerを開きます。

ミラーペアボリュームでリザーブ容量を増やすときは、どのような点に注意する必要がありますか?

通常、ミラーペアのリザーブ容量がフルに近付いているという警告が表示されたとき に、リザーブ容量を拡張します。リザーブ容量は8GiB単位でのみ拡張できます。

非同期ミラーリング処理のリザーブ容量は、一般にベースボリュームの20%です。次のいずれかまたは両方に 該当する場合は、リザーブ容量を大きくします。

- ミラーペアを長期にわたって維持する場合。
- 大量のI/Oアクティビティにより、プライマリボリュームのデータブロックの大部分で変更が発生する場 合。プライマリボリュームに対する一般的なI/Oアクティビティを判断するには、過去のパフォーマンスデ ータやその他のオペレーティングシステムユーティリティを使用します。

ミラーペアのリザーブ容量を増やすには、次のいずれかの操作を実行します。

- ミラーペアボリュームの容量の割合を調整するには、メニューからStorage(Pool and Volumes Groups) を選択し、Reserved Capacityタブをクリックします。
- プールまたはボリュームグループの空き容量を使用して新しいボリュームを作成します。

プールまたはボリュームグループに空き容量がない場合は、未設定の容量を未使用ドライブの形式でプー ルまたはボリュームグループに追加できます。

リザーブ容量を要求した量で増やせない場合、どのような理由が考えられますか?

リザーブ容量は4GiB単位でのみ拡張できます。

次のガイドラインを確認してください。

• 必要に応じて拡張できるように、プールまたはボリュームグループに十分な空き容量が必要です。

プールまたはボリュームグループに空き容量がない場合は、未割り当て容量を未使用ドライブの形式でプ ールまたはボリュームグループに追加できます。

- プールまたはボリュームグループ内のボリュームのステータスが最適で、変更処理の実行中でないことを 確認してください。
- プールまたはボリュームグループに容量の拡張に使用する空き容量が必要です。

非同期ミラーリング処理のリザーブ容量は、一般にベースボリュームの20%です。ベースボリュームで多くの 変更が見込まれる場合や、ストレージオブジェクトのコピーサービス処理の使用期間が非常に長くなることが 想定される場合は、これよりも割合を増やしてください。

この割合を変更するのはどのような場合ですか?

リザーブ容量は通常、Snapshot処理の場合はベースボリュームの40%、非同期ミラーリ ング処理の場合はベースボリュームの20%です。通常はこの容量で十分です。必要な容 量は、ベースボリュームに対するI/O書き込みの頻度とサイズ、およびストレージオブジ ェクトのコピーサービス処理を使用する期間によって異なります。

一般に、次のいずれかまたは両方に該当する場合は、リザーブ容量の割合を大きくします。

- 特定のストレージオブジェクトのコピーサービス処理の期間が非常に長い場合。
- 大量のI/Oアクティビティにより、ベースボリュームのデータブロックの大部分で変更が発生する場合。ベ ースボリュームに対する一般的なI/Oアクティビティを判断するには、過去のパフォーマンスデータやその 他のオペレーティングシステムユーティリティを使用します。

リザーブ容量の候補が複数表示されるのはなぜですか?

リザーブ容量の候補が複数表示されるのは、プールまたはボリュームグループ内にスト レージオブジェクトに対して選択した割合を満たす複数のボリュームが検出された場合 です。

ベースボリューム上でコピーサービス処理用にリザーブする物理ドライブスペースの割合を変更すると、推奨 される候補の一覧が更新されます。System Managerは、選択に基づいて最適なリザーブ容量候補を表示しま す。

表に「該当なし」と表示される場合、どのような理由が考えられますか?

リモートストレージアレイにあるデータを表示できない場合は、テーブルにNot availableという値が表示されます。リモートストレージアレイのデータを表示するに は、SANtricity Unified ManagerからSANtricity System Managerを起動します。

プールとボリュームグループが一部表示されないのはなぜですか?

非同期ミラーペアのセカンダリボリュームを作成するときに、その非同期ミラーペアに 使用できるすべてのプールとボリュームグループのリストが表示されます。使用できな いプールまたはボリュームグループはリストに表示されません。

以下は、プールまたはボリュームグループを使用できない理由です。

- プールまたはボリュームグループのセキュリティ機能が一致しない。
- プールまたはボリュームグループの状態が最適でない。
- プールまたはボリュームグループの容量が小さすぎる。

非同期ミラーリング**-**ボリュームが一部表示されないのはなぜですか?

ミラーペアのプライマリボリュームを選択するとき、System Managerではそのミラーペ アに対応するすべてのボリュームのリストが表示されます。使用できないボリュームは リストに表示されません。

次のいずれかの理由で、ボリュームが対象外になっている可能性があります。

- ボリュームが、Snapshotボリュームなどの標準以外のボリュームである。
- 最適状態でない。
- すでにミラー関係に参加している。

非同期ミラーリング**-**リモートストレージアレイのボリュームが一部表示されないのはなぜですか?

リモートストレージアレイ上のセカンダリボリュームを選択するとき、System Manager ではそのミラーペアに対応するすべてのボリュームのリストが表示されます。使用でき ないボリュームはリストに表示されません。

次のいずれかの理由で、ボリュームが対象外になっている可能性があります。

- ボリュームが、Snapshotボリュームなどの標準以外のボリュームである。
- 最適状態でない。
- すでにミラー関係に参加している。
- シンボリューム属性が、プライマリボリュームとセカンダリボリュームで一致しない。
- Data Assurance(DA)を使用する場合、プライマリボリュームとセカンダリボリュームでDA設定を同じ にする必要があります。
	- プライマリボリュームでDAを有効にする場合、セカンダリボリュームでもDAを有効にする必要があ ります。
	- プライマリボリュームでDAを有効にしない場合、セカンダリボリュームでもDAを無効にする必要が あります。
- リモートストレージアレイの**IP**アドレスを更新するのはどのような場合ですか?

リモートストレージアレイのIPアドレスを更新するのは、iSCSIポートのIPアドレスが変 わったために、ローカルストレージアレイがリモートストレージアレイと通信できない 場合です。

リモート**IP**アドレスの詳細

iSCSI接続と非同期ミラーリング関係を確立する際、ローカルおよびリモート両方のストレージアレイ は、リモートストレージアレイのIPアドレスを非同期ミラーリング構成に保存します。iSCSIポートのIP アドレスが変わると、そのポートを使用しようとしているリモートストレージアレイで通信エラーが発 生します。

IPアドレスが変更されたストレージアレイは、iSCSI接続を介してミラーリングするように設定されたミ ラー整合性グループに関連付けられている各リモートストレージアレイにメッセージを送信します。こ のメッセージを受け取ったストレージアレイは、リモートターゲットのIPアドレスを自動的に更新しま す。

IPアドレスが変更されたストレージアレイがアレイ間メッセージをリモートストレージアレイに送信で きない場合は、接続問題 のアラートが送信されます。Update Remote IP Addressオプションを使用し て、ローカルストレージアレイとの接続を再確立します。

# <span id="page-37-0"></span>同期ミラーリング

概念

同期ミラーリングの仕組み

同期ミラーリングは、継続的な可用性を確保するために、データボリュームを別のスト レージアレイにリアルタイムでレプリケートする機能です。目的は、2つのストレージア レイのいずれかで災害が発生した場合に重要なデータのコピーを確保しておくことで、 データ損失ゼロの目標復旧時点(RPO)を達成することです。

同期ミラーリングではプライマリボリュームに書き込みが行われるたびにセカンダリボリュームにも書き込み が行われるため、どの時点においてもコピーは本番環境のデータと同一です。プライマリボリュームで行われ た変更でセカンダリボリュームが更新されるまで、ホストは書き込みが成功したという確認応答を受信しませ ん。

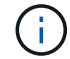

同期ミラーリング機能は、シンプレックス構成ではサポートされていません。

同期ミラー関係

同期ミラー関係は、別々のストレージアレイ上のプライマリボリュームとセカンダリボリュームで構成されま す。プライマリボリュームを含むストレージアレイは、通常はプライマリサイトにあり、アクティブなホスト に対応します。セカンダリボリュームを含むストレージアレイは、通常はセカンダリサイトにあり、データの レプリカを格納します。セカンダリボリュームは、プライマリサイトで完全な停電、火災、ハードウェア障害 が発生した場合など、プライマリボリュームのストレージアレイが使用できなくなった場合に使用されます。

プライマリボリュームとセカンダリボリュームのストレージアレイで異なるバージョンのOSを実行できま す。サポートされる最小バージョンは7.84です。

同期ミラーリングセッション

同期ミラーリングの構成プロセスには、ボリュームをペアとして構成することが含まれます。一方のストレー ジアレイのプライマリボリュームともう一方のストレージアレイのセカンダリボリュームで構成されるミラー ペアを作成したら、同期ミラーリングを開始できます。同期ミラーリングは以下のように実行されます。

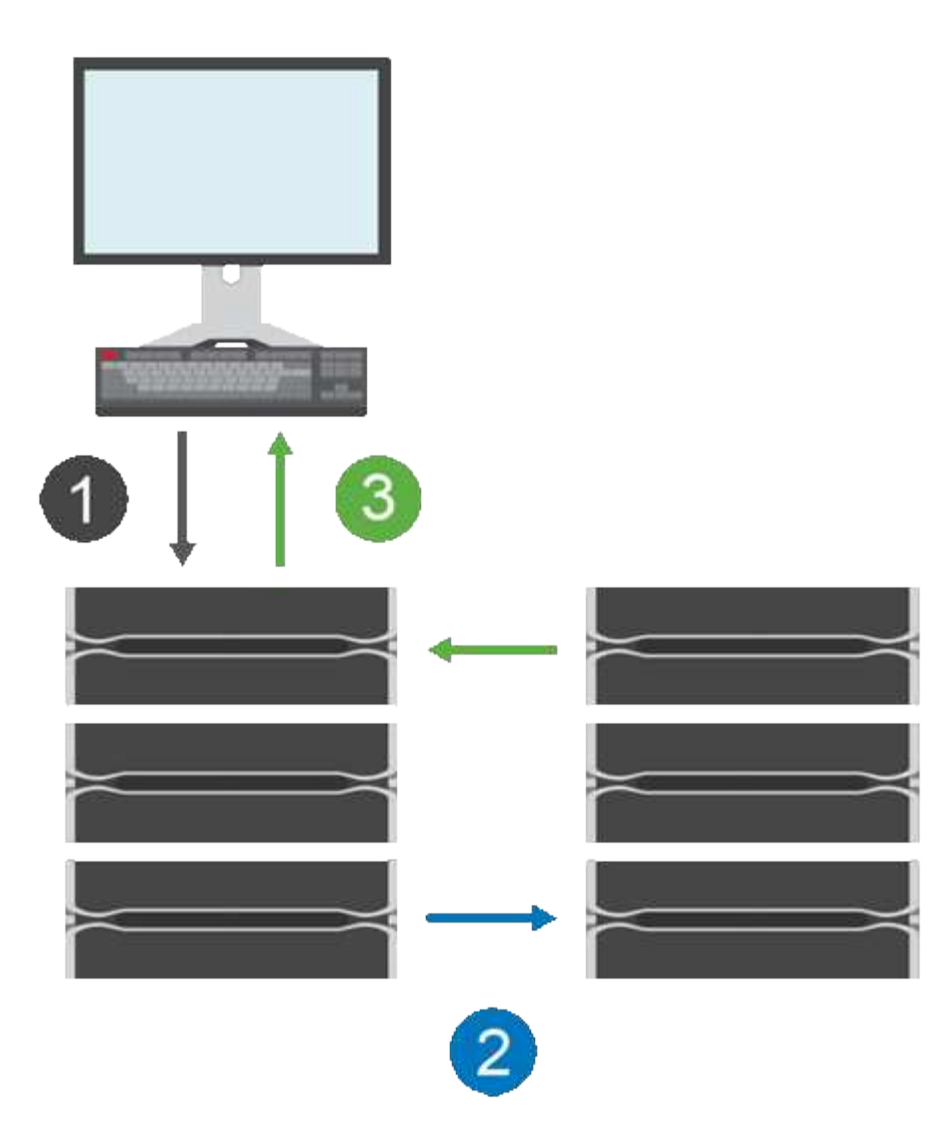

- 1. ホストから書き込みが行われます。
- 2. 書き込みはプライマリボリュームにコミットされ、リモートシステムに伝播され、セカンダリボリューム にコミットされます。
- 3. プライマリボリュームのストレージアレイからホストsystem after both書き込み処理が完了したとき に、I/O完了メッセージが送信されます。

リザーブ容量は、ホストからの書き込み要求に関する情報の記録に使用されます。

プライマリボリュームの現在のコントローラ所有者がホストからの書き込み要求を受け取ると、コントローラ はまず書き込みに関する情報をプライマリボリュームのリザーブ容量に記録します。次に、プライマリボリュ ームにデータを書き込みます。次に、コントローラがリモート書き込み処理を開始し、影響を受けたデータブ ロックをリモートストレージアレイのセカンダリボリュームにコピーします。

ホストアプリケーションは、ローカルストレージアレイおよびリモートストレージアレイ上のネットワークで 書き込みが行われるまで待機する必要があるため、 ローカルのI/Oパフォーマンスを大幅に低下させることな くミラー関係を維持するには、ローカルストレージアレイとリモートストレージアレイの間に非常に高速な接 続が必要です。

ディザスタリカバリ

同期ミラーリングでは、データが存在するサイトから物理的に離れた場所にデータのコピーが保持されます。

停電や洪水などの災害がプライマリサイトで発生した場合、すぐにセカンダリサイトからデータにアクセスで きます。

同期ミラーリング処理の進行中は、ホストアプリケーションはセカンダリボリュームを使用できないため、ロ ーカルストレージアレイで災害が発生した場合はリモートストレージアレイにフェイルオーバーできます。フ ェイルオーバーするには、セカンダリボリュームをプライマリロールに昇格します。これで、新しく昇格され たボリュームにリカバリホストがアクセスできるようになり、業務を続行できます。

同期の設定

ミラーペアを作成するときは、同期優先度と再同期ポリシーも定義します。通信が中断した場合、ミラーペア はこれらを使用して再同期処理を完了します。

2つのストレージアレイ間の通信リンクが停止しても、ホストはローカルストレージアレイからの確認応答を 引き続き受信し、アクセスが失われるのを防ぎます。通信リンクの動作が再開したら、レプリケートされてい ないデータを自動的に、または手動で、リモートストレージアレイに再同期できます。

データが自動的に再同期されるかどうかは、ミラーペアの再同期ポリシーによって異なります。自動再同期ポ リシーを使用すると、リンクの再同期が完了した時点でミラーペアが自動的に再同期されます。手動再同期ポ リシーを使用している場合は、通信問題の発生後に同期を手動で再開する必要があります。手動再同期ポリシ ーが推奨されるポリシーです。

ミラーペアの同期設定は、プライマリボリュームを含むストレージアレイでのみ編集できます。

同期されていないデータ

プライマリボリュームのストレージアレイがセカンダリボリュームにデータを書き込むことができなくなった 場合、プライマリボリュームとセカンダリボリュームは非同期状態になります。これは、次の問題が原因で発 生する可能性があります。

- ローカルストレージアレイとリモートストレージアレイ間のネットワーク問題
- セカンダリボリュームの障害
- ミラーペアの同期が手動で一時停止されている

孤立したミラーペア

孤立したミラーペアボリュームは、一方(プライマリまたはセカンダリ)でメンバーボリュームが削除され、 もう一方では削除されていない場合に発生します。

孤立したミラーペアボリュームは、アレイ間の通信がリストアされ、ミラー構成の両サイドでミラーパラメー タが調整されたときに検出されます。

ミラーペアを削除すると、孤立したミラーペアの状態を修正できます。

同期ミラーリングに関する用語

ストレージアレイに関連する同期ミラーリングの用語を次に示します。

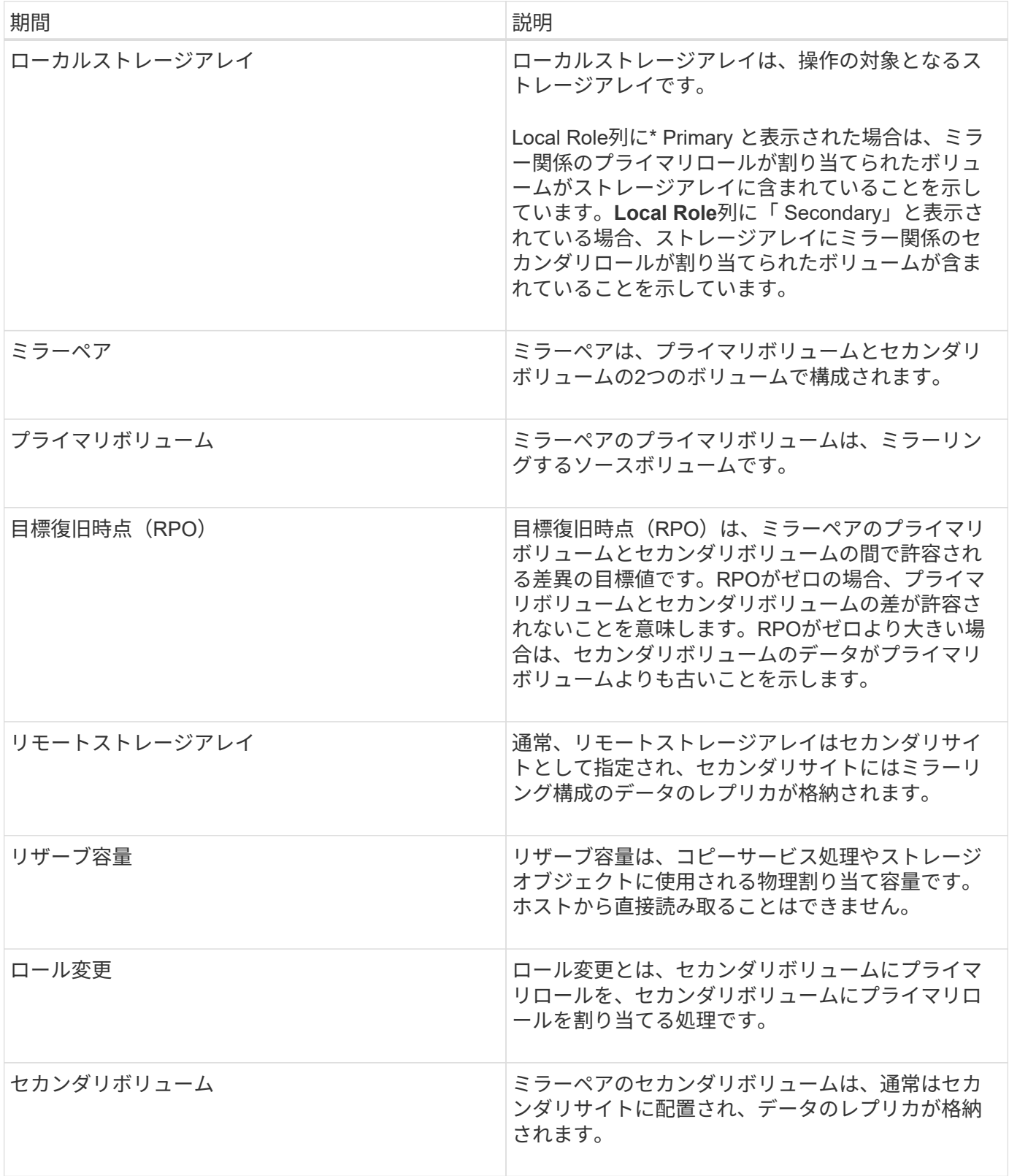

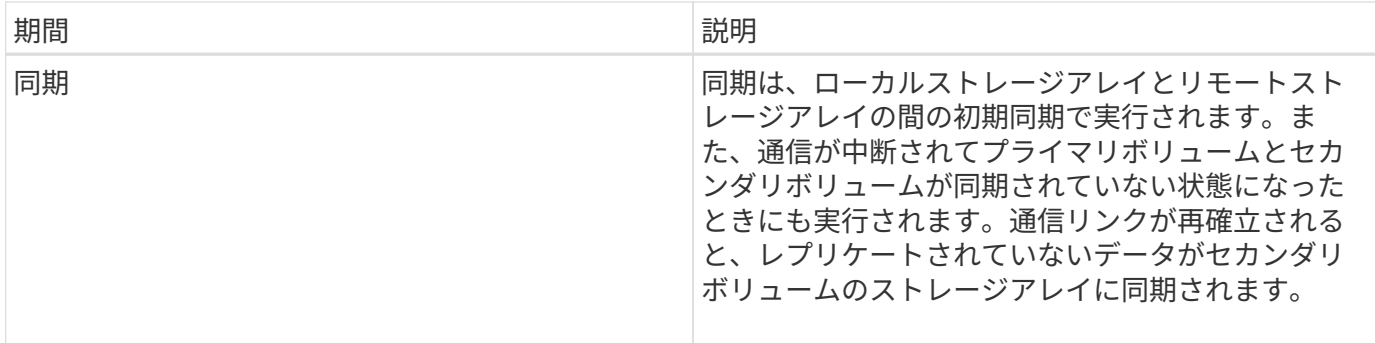

ボリュームを同期的にミラーリングするためのワークフロー

SANtricity System Managerでは、次の手順でボリュームの同期ミラーリングを実行しま す。

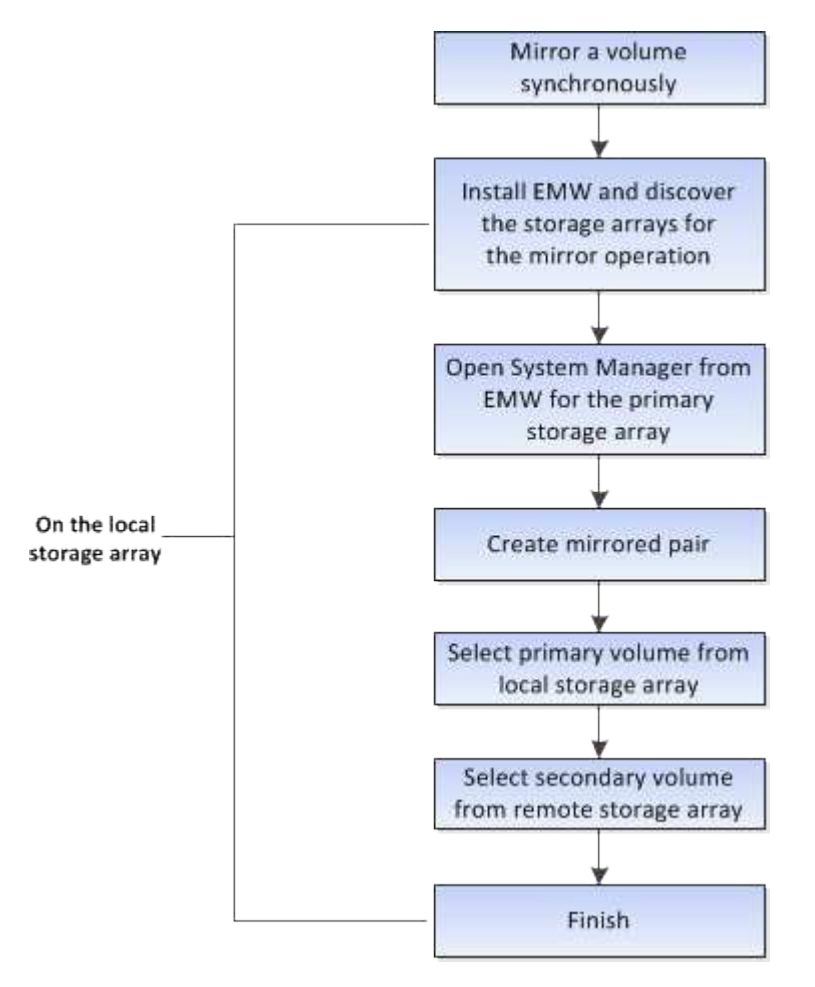

同期ミラーリングのアクティブ化

同期ミラーリング機能は、最初の同期ミラーペアがストレージアレイに作成されたとき に自動的にアクティブ化されます。

同期ミラーリング機能がアクティブ化されると、System Managerは次の処理を実行します。

• コントローラのHICで最も大きい番号のポートをデータ送信のミラーリング用に予約します。

このポートで受信したI/O要求は、ミラーペアに含まれるセカンダリボリュームのリモートの優先コントロ ーラ所有者からのみ承認されます。(プライマリボリュームにおける予約が許可されます)。

• コントローラごとに1つずつ、リザーブ容量用ボリュームを2つ作成します。これは、コントローラのリセ ットおよびその他の一時的な中断からリカバリするための書き込み情報のロギングに使用されます。

各ボリュームの容量は128MiBです。ただし、ボリュームがプールに配置されている場合は、ボリューム ごとに4GiBが予約されます。

同期ミラーリング機能では、特定のストレージアレイでサポートされるボリュームの数に制限があります。同 期ミラーリングをアクティブ化する前に、お使いのストレージアレイに設定されているボリュームの数がサポ ートされている制限よりも少ないことを確認してください。同期ミラーリングがアクティブな場合は、作成済 みの2つのリザーブ容量ボリュームがボリュームの制限に含まれます。

あとで同期ミラーリングを非アクティブ化する必要がある場合は、メニューから「Storage [Synchronous Mirroring]>[Uncommon Tasks]> Deactivate」に移動します。

同期ミラーリングを使用するための要件

同期ミラーリング機能を使用する場合は、次の要件に注意してください。

#### **SANtricity Unified Manager** の略

同期ミラーリング機能では複数のストレージアレイを管理する必要があるため、ブラウザベースのSANtricity Unified Managerをインストールし、データをミラーリングする2つのストレージアレイを検出しておく必要が あります。次に、Unified Managerでプライマリボリュームのストレージアレイを選択し、Launchをクリック して、ブラウザベースのSANtricity System Managerを開きます。

#### ストレージアレイ

- 2つのストレージアレイが必要です。
- 各ストレージアレイに2台のコントローラが必要です。
- プライマリボリュームとセカンダリボリュームのストレージアレイで異なるバージョンのOSを実行でき ます。サポートされる最小バージョンは7.84です。
- ローカルとリモートのストレージアレイのパスワードを確認しておく必要があります。
- ミラーリングするプライマリボリューム以上のセカンダリボリュームを作成するには、リモートストレー ジアレイに十分な空き容量が必要です。
- ローカルとリモートのストレージアレイがFibre Channelファブリックを介して接続されている必要があり ます。

サポートされるハードウェア構成と接続

- 同期ミラーリングは、デュアルコントローラのハードウェア構成でのみサポートされます。
- 同期ミラーリングの通信は、Fibre Channel(FC)ホストポートを搭載したコントローラでのみサポート されます。
- 同期ミラーリングでは、ローカルストレージアレイとリモートストレージアレイの両方にある各コントロ ーラで最も大きい番号のホストポートが使用されます。通常、コントローラのホストバスアダプタ(HBA )ホストポート4は、データ送信のミラーリング用に予約されています。

ミラーボリュームの候補

- 同期ミラーペアのプライマリボリュームとセカンダリボリュームでは、RAIDレベル、キャッシングパラ メータ、およびセグメントサイズが異なる場合があります。
- 同期ミラーペアのプライマリボリュームとセカンダリボリュームは、標準ボリュームである必要がありま す。シンボリュームやSnapshotボリュームは使用できません。
- セカンダリボリュームには、プライマリボリュームと同等以上のサイズが必要です。
- Snapshotを関連付けることができるのはプライマリボリュームのみです。また、ボリュームコピー処理の ソースボリュームまたはターゲットボリュームとして使用できるのもプライマリボリュームのみです。

• ボリュームに設定できるミラー関係は1つだけです。

リザーブ容量

- コントローラのリセットおよびその他の一時的な中断からリカバリするための書き込み情報をログに記録 するには、プライマリボリュームとセカンダリボリュームにリザーブ容量が必要です。
- 同期ミラーリングがアクティブ化されると、リザーブ容量ボリュームが自動的に作成されます。ミラーペ アのプライマリボリュームとセカンダリボリュームにはリザーブ容量が必要であるため、同期ミラー関係 にある両方のストレージアレイに十分な空き容量が確保されていることを確認してください。

ドライブセキュリティ機能

- セキュリティ対応ドライブを使用する場合、プライマリボリュームとセカンダリボリュームのセキュリテ ィ設定に互換性がある必要があります。この制限は強制的には適用されないため、自分で確認する必要が あります。
- セキュリティ対応ドライブを使用する場合、プライマリボリュームとセカンダリボリュームで同じタイプ のドライブを使用する必要があります。この制限は強制的には適用されないため、自分で確認する必要が あります。
	- プライマリボリュームでFull Disk Encryption(FDE)ドライブを使用する場合、セカンダリボリュー ムでもFDEドライブを使用する必要があります。
	- プライマリボリュームで連邦情報処理標準(FIPS)140-2準拠ドライブを使用する場合、セカンダリ ボリュームでもFIPS 140-2準拠ドライブを使用する必要があります。
- Data Assurance(DA)を使用する場合、プライマリボリュームとセカンダリボリュームでDA設定を同じ にする必要があります。

同期ミラーリングのステータス

同期ミラーペアのステータスは、プライマリボリュームとセカンダリボリュームのデー タが同期されているかどうかを示します。ミラーステータスは、ミラーペアに含まれる ボリュームのコンポーネントステータスとは無関係です。

同期ミラーペアは、次のいずれかのステータスになります。

• 最適

ミラーペア内のボリュームが同期されていることを示します。つまり、ストレージアレイ間のファブリッ ク接続が機能しており、各ボリュームが想定される動作状態になっています。

• 同期中

ミラーペア間のデータ同期の進捗状況が表示されます。このステータスは、初期同期中にも表示されま す。

通信リンクの中断後、リンクの中断中にプライマリボリュームで変更されたデータのブロックだけがセカ ンダリボリュームにコピーされます。

#### • 非同期

プライマリボリュームのストレージアレイがリモートアレイに受信データを書き込めないことを示しま す。ローカルホストは引き続きプライマリボリュームへの書き込みを行うことができますが、リモートで の書き込みは行われません。次に示すような別の条件によって、プライマリボリュームのストレージアレ イがセカンダリボリュームに受信データを書き込めなくなる場合があります。

- セカンダリボリュームにアクセスできない。
- リモートストレージアレイにアクセスできません。
- ストレージアレイ間のファブリック接続にアクセスできません。
- 新しいWorld Wide Identifier(WWID)を使用してセカンダリボリュームを更新できない。

#### • 一時停止

同期ミラーリング処理がユーザによって中断されたことを示します。ミラーペアが中断されると、セカン ダリボリュームへの接続は試行されなくなります。プライマリボリュームへの書き込みは、ミラーのリザ ーブ容量ボリュームに永続的に記録されます。

#### • 失敗

プライマリボリューム、セカンダリボリューム、またはミラーのリザーブ容量の障害が原因で、同期ミラ ーリング処理を正常に実行できないことを示します。

#### ボリューム所有権

# ミラーペア内の優先コントローラ所有者を変更できます。

ミラーペアのプライマリボリュームがコントローラAに所有されている場合、セカンダリボリュームもリモー トストレージアレイのコントローラAに所有されます。プライマリボリュームの所有者を変更すると、両方の ボリュームが同じコントローラで所有されるようにセカンダリボリュームの所有者も自動的に変更されます。 プライマリ側で現在の所有権が変更されると、セカンダリ側の対応する所有権も自動的に変更されます。

たとえば、コントローラAに所有されているプライマリボリュームの所有コントローラをコントローラBに変 更したとしますこの場合、次回のリモート書き込みで、セカンダリボリュームの所有コントローラがコントロ ーラAからコントローラBに切り替わりますセカンダリ側のコントローラ所有権の切り替えはプライマリ側で 制御されるため、ストレージ管理者による特別な対応は必要ありません。

コントローラがリセットされます

コントローラをリセットすると、プライマリ側でボリューム所有権が優先コントローラ所有者からストレージ アレイ内の別のコントローラに変更されます。

セカンダリボリュームへのリモート書き込みが行われる前に、コントローラのリセットまたはストレージアレ イの電源の再投入によってリモート書き込みが中断されることがあります。この場合、コントローラはミラー ペアの完全な同期を実行する必要はありません。

コントローラのリセット中にリモートでの書き込みが中断されると、プライマリ側の新しいコントローラ所有 者は、優先コントローラ所有者のリザーブ容量ボリューム内のログファイルに格納された情報を読み取りま す。その後、新しいコントローラ所有者は、影響を受けたデータブロックをプライマリボリュームからセカン ダリボリュームにコピーします。そのため、ミラーボリュームの完全な同期が不要になります。

ミラーペア内のボリューム間でのロール変更

ミラーペア内のボリューム間でロールを変更できます。ロール変更では、プライマリボ リュームをセカンダリロールに降格するか、またはセカンダリボリュームをプライマリ ロールに昇格できます。

ロール変更処理に関する次の情報を確認してください。

- プライマリボリュームがセカンダリロールに降格されると、そのミラーペア内のセカンダリボリュームが プライマリロールに昇格されます。その逆も同様です。
- プライマリボリュームがセカンダリロールに降格されると、そのボリュームに割り当てられたホストはボ リュームへの書き込みアクセスができなくなります。
- セカンダリボリュームがプライマリロールに昇格されると、そのボリュームにアクセスするホストはボリ ュームに書き込めるようになります。
- ローカルストレージアレイがリモートストレージアレイと通信できない場合は、ローカルストレージアレ イで強制的にロールを変更できます。

強制的なロール変更

ローカルストレージアレイとリモートストレージアレイ間の通信の問題によってセカンダリボリュームの昇格 またはプライマリボリュームの降格を実行できない場合は、ミラーペア内のボリューム間で強制的にロールを 変更できます。

セカンダリ側のボリュームを強制的にプライマリロールに移行できます。これで、新しく昇格されたボリュー ムにリカバリホストがアクセスできるようになり、業務を続行できます。

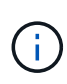

リモートストレージアレイがリカバリして通信の問題が解決すると、「同期ミラーリング-プラ イマリボリュームが競合しています」状態が発生します。リカバリ手順にはボリュームの再同 期が含まれます。Recovery Guruを使用してこのエラーを解決してください。

強制昇格が許可される場合と許可されない場合

次の状況では、ミラーペア内のボリュームの強制昇格が許可されません。

- ミラーペア内のいずれかのボリュームが初期同期中である。
- ミラーペアが失敗、Role-Change-Pending、Role-Change-In-Progressのいずれかの状態であるか、関連付 けられているいずれかのリザーブ容量ボリュームに障害が発生している。

ロール変更を実行中です

ミラーリング構成内の2つのストレージアレイの接続が切断されて、ミラーペアのプライマリボリュームが強 制的にセカンダリロールに降格され、ミラーペアのセカンダリボリュームが強制的にプライマリロールに昇格 されると、 その後、通信が回復すると、両方のストレージアレイのボリュームがRole-Change-In-Progress状 態になります。

システムでは、変更ログを転送し、再同期を実行し、ミラーペアを通常の動作状態に戻して、同期を続行する ことで、ロール変更プロセスを完了します。

# 方法

同期ミラーボリュームを作成する

ボリュームを同期的にミラーリングしてデータをストレージアレイ間でリアルタイムに レプリケートすると、システムとサイトの両方の障害から情報が保護されます。そのた めには、ローカルストレージアレイとリモートストレージアレイの間の同期ミラーリン グ関係で使用するプライマリボリュームとセカンダリボリュームを選択します。

作業を開始する前に

- 同期ミラーリング機能では複数のストレージアレイを管理する必要があるため、ブラウザベース のSANtricity Unified Managerをインストールし、データをミラーリングする2つのストレージアレイを検 出しておく必要があります。次に、Unified Managerでプライマリボリュームのストレージアレイを選択 し、Launchをクリックして、ブラウザベースのSANtricity System Managerを開きます。
- 2つのストレージアレイが必要です。
- 各ストレージアレイに2台のコントローラが必要です。
- プライマリボリュームとセカンダリボリュームのストレージアレイで異なるバージョンのOSを実行でき ます。サポートされる最小バージョンは7.84です。
- ローカルとリモートのストレージアレイのパスワードを確認しておく必要があります。
- ローカルとリモートのストレージアレイがFibre Channelファブリックを介して接続されている必要があり ます。
- 同期ミラー関係で使用するプライマリボリュームとセカンダリボリュームの両方を作成しておく必要があ ります。

このタスクについて

ボリュームを同期的にミラーリングするプロセスは複数の手順で構成される手順 です。

- [手順1:プライマリボリュームを選択します]
- [手順2:セカンダリボリュームを選択する]
- [手順3:同期設定を選択します]

ボリュームに設定できるミラー関係は1つだけです。

手順**1**:プライマリボリュームを選択します

同期ミラー関係で使用するプライマリボリュームを選択する必要があります。このボリ ュームには、ミラー関係のプライマリロールが割り当てられます。

作業を開始する前に

- 同期ミラー関係で使用するプライマリボリュームを作成しておく必要があります。
- プライマリボリュームは標準ボリュームである必要があります。シンボリュームやSnapshotボリュームは 使用できません。

手順

1. 次のいずれかを実行して、同期ミラーリングの手順を開始します。

◦ メニューを選択します。Storage [Synchronous Mirroring > Mirror volume]。

◦ メニューを選択します。Storage [Volumes]、[Copy Services]、[Mirror a volume s[s方 を同期的にミラ ーリング]。同期ミラーペアの作成\*ダイアログが表示されます。

2. ミラーのプライマリボリュームとして使用する既存のボリュームを選択します。

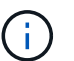

ボリュームをボリュームタイルで選択し、ミラーリングの対象になっている場合は、デフ ォルトでボリュームが選択されます。

3. [次へ]を選択し、に進みます [手順2:セカンダリボリュームを選択する]。

手順**2**:セカンダリボリュームを選択する

ミラー関係で使用するセカンダリボリュームを選択する必要があります。このボリュー ムには、ミラー関係のセカンダリロールが割り当てられます。

作業を開始する前に

- 同期ミラー関係で使用するセカンダリボリュームを作成しておく必要があります。
- セカンダリボリュームは標準ボリュームである必要があります。シンボリュームやSnapshotボリュームは 使用できません。
- セカンダリボリュームには、プライマリボリュームと同等以上のサイズが必要です。

このタスクについて

リモートストレージアレイのセカンダリボリュームを選択すると、そのミラーペアに対応するすべてのボリュ ームのリストが表示されます。使用できないボリュームはリストに表示されません。

このダイアログでは、ボリュームが容量でソートされ、プライマリボリュームの容量に最も近いボリュームか ら順番に表示されます。容量が同じ場合はアルファベット順に表示されます。

#### 手順

1. ローカルストレージアレイとの間でミラー関係を確立するリモートストレージアレイを選択します。

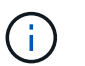

リモートストレージアレイがパスワードで保護されている場合は、パスワードの入力を求 められます。

- ストレージアレイは、対応するストレージアレイ名別に表示されます。ストレージアレイに名前を付 けていない場合は、「unnamed」と表示されます。
- 使用するストレージアレイがリストに表示されない場合は、SANtricity Storage ManagerのEnterprise Management Window(EMW)を使用して追加します。メニューを選択します。Edit [Add Storage Array]を選択します。
- 2. ミラーのセカンダリボリュームとして使用する既存のボリュームを選択します。

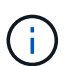

選択したセカンダリボリュームの容量がプライマリボリュームよりも大きい場合、使用可 能な容量はプライマリボリュームのサイズまでに制限されます。

3. 「次へ」をクリックして、に進みます [手順3:同期設定を選択します]。

手順**3**:同期設定を選択します

通信が中断した場合に、プライマリボリュームの所有コントローラがセカンダリボリュ ームとの間でデータを再同期する優先度を設定する必要があります。また、再同期ポリ シーとして、手動または自動のどちらかを選択する必要があります。

#### 手順

1. スライダバーを使用して同期優先度を設定します。

同期優先度は、I/O要求の処理と比較して、初期同期および通信中断後の再同期処理を完了するためにどの 程度のシステムリソースが使用されるかを決定するものです。

このダイアログ環境 で設定した優先度。プライマリボリュームとセカンダリボリュームの両方に適用され ます。プライマリボリュームの速度は、あとからメニューを選択して変更できます。Storage [Synchronous Mirroring > More > Edit Settings]を選択します。

同期速度について

同期優先度は5段階で設定できます。

- 最低
- 低
- 中
- 高
- 最高-同期優先度が最低に設定されている場合はI/Oアクティビティが優先され、再同期処理にか かる時間が長くなります。同期優先度が最高に設定されている場合は再同期処理が優先されます が、ストレージアレイのI/Oアクティビティに影響する可能性があります。
- 2. リモートストレージアレイのミラーペアの再同期を手動で行うか自動で行うかを選択します。
	- 手動(推奨オプション)-ミラーペアとの通信が回復したあとに同期を手動で再開する場合に選択しま す。このオプションを選択すると、最適なタイミングでデータをリカバリできます。
	- 自動--ミラーペアとの通信が回復した後、再同期を自動的に開始する場合に選択します。同期を手動で 再開するには、メニューに移動します。Storage [Synchronous Mirroring](同期ミラーリング)、テー ブルでミラーペアを強調表示し、[More(詳細)]で[Resume(再開)]を選択します。

3. 完了\*をクリックして、同期ミラーリングを完了します。

#### 結果

System Managerは次の処理を実行します。

- 同期ミラーリング機能をアクティブ化します。
- ローカルストレージアレイとリモートストレージアレイの間で初期同期を開始します。
- 同期優先度と再同期ポリシーを設定します。

完了後

同期ミラーリング処理の進捗状況を表示するには、メニューHome(実行中の処理の表示)を選択します。こ の処理には時間がかかることがあり、システムのパフォーマンスに影響する可能性があります。

同期ミラーペアを管理します

同期ミラーリングの通信をテストします

ローカルストレージアレイとリモートストレージアレイ間の通信をテストして、同期ミ ラーリングに参加しているミラーペアの通信に関する潜在的な問題を診断できます。

このタスクについて

次の2つのテストが実行されます。

- 通信-- 2つのストレージアレイに通信パスがあることを確認します通信テストでは、ローカルストレージ アレイがリモートストレージアレイと通信できるかどうか、およびミラーペアに関連付けられているセカ ンダリボリュームがリモートストレージアレイ上にあるかどうかを検証します。
- \* Latency \*--ミラーペアに関連付けられたリモートストレージアレイ上のセカンダリボリュームにSCSIテ ストユニットコマンドを送信して、最小、平均、最大のレイテンシをテストします。

手順

- 1. 選択メニュー:Storage [Synchronous Mirroring]
- 2. テストするミラーペアを選択し、「\*通信のテスト」を選択します。
- 3. 結果ウィンドウに表示された情報を確認し、必要に応じて、表示された修正措置を実行します。

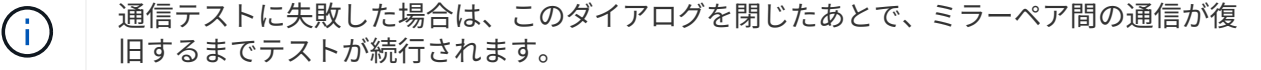

ミラーペアの同期を中断して再開します

中断オプションと再開オプションを使用して、ミラーペアのプライマリボリュームとセ カンダリボリュームのデータを同期するタイミングを制御できます。

このタスクについて

ミラーペアを手動で中断した場合、そのペアは手動で再開するまで同期されません。

#### 手順

1. 選択メニュー:Storage [Synchronous Mirroring]

2. 中断または再開するミラーペアを選択し、メニューから[More(その他)][Suspend or More(中断または その他)]>[Resume(再開)]のいずれかを選択します。

確認メッセージが表示されます。

3. 「はい」を選択して確定します。

結果

System Managerは次の処理を実行します。

- ミラー関係を削除せずに、ミラーペア間のデータ転送を中断または再開します。
- 中断されたミラーペアの場合:
	- ミラーペアテーブルでsuspendedと表示されます。
	- 同期の中断中にミラーペアのプライマリボリュームに書き込まれたデータをログに記録します。
- 再開されたミラーペアでは、同期が再開されたときにミラーペアのセカンダリボリュームにデータを自動 的に書き込みます。完全同期は必要ありません。

ミラーペア内のボリューム間でロールを変更します

同期ミラーリング対象のミラーペアに含まれる2つのボリューム間でロールを交換するこ とができます。ミラーペアに含まれるボリューム間でのロールの変更は、管理目的、ま たはローカルストレージアレイで災害が発生した場合に行います。

このタスクについて

プライマリボリュームをセカンダリロールに降格するか、またはセカンダリボリュームをプライマリロールに 昇格することができます。プライマリボリュームにアクセスしているホストには、そのボリュームへの読み取 り/書き込みアクセスが許可されます。プライマリボリュームがセカンダリボリュームになった場合、プライ マリコントローラによって開始されたリモート書き込みだけがそのボリュームに書き込まれます。

手順

- 1. 選択メニュー:Storage [Synchronous Mirroring]
- 2. ロールを変更するボリュームが含まれているミラーペアを選択し、メニューから「More Change role」を 選択します。

確認メッセージが表示されます。

3. ボリュームのロールを変更することを確認し、\*ロールの変更\*を選択します。

 $(i)$ 

ローカルストレージアレイがリモートストレージアレイと通信できない場合、ロールの変 更が要求されたときに「ストレージアレイに接続できません」という\*ダイアログボックス が表示されますが、リモートストレージアレイに接続できません。[はい]をクリックして、 強制的にロールを変更します

#### 結果

System Managerは次の処理を実行します。

• ミラーペア内の関連付けられているボリュームにアクセスできる場合は、ボリューム間でロールを変更し ます。選択した内容に応じて、System Managerはミラーペアのセカンダリボリュームのロールをプライ マリに昇格するか、またはプライマリボリュームのロールをセカンダリに降格します。

ミラーペアの同期の設定を変更する

ミラーペアが通信の中断後に再同期処理を完了するために使用する、同期優先度と再同 期ポリシーを変更できます。

このタスクについて

ミラーペアの同期設定は、プライマリボリュームを含むストレージアレイでのみ編集できます。

手順

- 1. 選択メニュー:Storage [Synchronous Mirroring]
- 2. 編集するミラーペアを選択し、メニューから[More(詳細)][Edit settings(設定の編集)]を選択します。 設定の表示/編集ダイアログボックスが表示されます。

3. スライダバーを使用して同期優先度を編集します。

同期優先度は、I/O要求の処理と比較して、通信中断後の再同期処理を完了するためにどの程度のシステム リソースが使用されるかを決定するものです。

同期速度について

同期優先度は5段階で設定できます。

◦ 最低

- 低
- 中
- 高

◦ 最高-同期優先度が最低に設定されている場合はI/Oアクティビティが優先され、再同期処理にか かる時間が長くなります。同期優先度が最高に設定されている場合は再同期処理が優先されます が、ストレージアレイのI/Oアクティビティに影響する可能性があります。

4. 再同期ポリシーを適宜編集します。

リモートストレージアレイ上のミラーペアを手動または自動で再同期できます。

◦ 手動(推奨オプション)-ミラーペアとの通信が回復したあとに同期を手動で再開する場合に選択しま す。このオプションを選択すると、最適なタイミングでデータをリカバリできます。

◦ 自動--ミラーペアとの通信が回復した後、再同期を自動的に開始する場合に選択します。

5. [ 保存( Save ) ] を選択します。

同期ミラー関係を削除する

ミラーペアを削除して、ローカルストレージアレイ上のプライマリボリュームとリモー トストレージアレイ上のセカンダリボリュームからミラー関係を削除します。

このタスクについて

孤立したミラーペアの状態を修正するためにミラーペアを削除することもできます。孤立したミラーペアに関 する次の情報を確認します。

- 孤立したミラーペアは、一方(ローカルまたはリモート)でメンバーボリュームが削除され、もう一方で は削除されていない場合に発生します。
- 孤立したミラーペアは、アレイ間の通信がリストアされたときに検出されます。

手順

- 1. 選択メニュー:Storage [Synchronous Mirroring]
- 2. 削除するミラーペアを選択し、メニューから「一般的でないタスク[削除]」を選択します。

[ミラー関係の削除]ダイアログボックスが表示されます。

3. ミラーペアの削除を確認し、\* Remove \*をクリックします。

## 結果

System Managerは次の処理を実行します。

- ローカルストレージアレイ上とリモートストレージアレイ上のミラーペアからミラー関係を削除します。
- ホストがアクセス可能なミラーリングされていないボリュームに、プライマリボリュームとセカンダリボ リュームを返します。
- 同期ミラーリングタイルを更新し、同期ミラーペアを削除します。

同期ミラーリングを非アクティブ化する

ストレージアレイで同期ミラーリング機能を非アクティブ化すると、ミラーデータの転 送用に予約されていたホストバスアダプタ(HBA)のホストポート4を通常の用途に戻す ことができます。

作業を開始する前に

すべての同期ミラー関係を削除しておく必要があります。ストレージアレイからすべてのミラーペアが削除さ れたことを確認してください。

#### 手順

- 1. 選択メニュー:Storage [Synchronous Mirroring]
- 2. メニューから[一般的でないタスク]を選択します。

確認メッセージが表示されます。

3. 「はい」を選択して確定します。

#### 結果

- 同期ミラーリング通信専用で使用されていたコントローラのHBAホストポート4が、ホストの読み取り要 求や書き込み要求を受け入れるようになります。
- ストレージアレイのリザーブ容量ボリュームが削除されます。

# よくある質問です

同期ミラーリング**-**ボリュームが一部表示されないのはなぜですか?

ミラーペアのプライマリボリュームを選択するとき、System Managerではそのミラーペ アに対応するすべてのボリュームのリストが表示されます。使用できないボリュームは リストに表示されません。

次のいずれかの理由で、ボリュームが対象外になっている可能性があります。

- ボリュームが、Snapshotボリュームやシンボリュームなどの標準以外のボリュームである。
- 最適状態でない。
- すでにミラー関係に参加している。

同期ミラーリング**-**リモートストレージアレイのボリュームが一部表示されないのはなぜですか?

リモートストレージアレイ上のセカンダリボリュームを選択するとき、System Manager ではそのミラーペアに対応するすべてのボリュームのリストが表示されます。使用でき ないボリュームはリストに表示されません。

次のいずれかの理由で、ボリュームが対象外になっている可能性があります。

- ボリュームが、Snapshotボリュームやシンボリュームなどの標準以外のボリュームである。
- 最適状態でない。
- すでにミラー関係に参加している。
- Data Assurance(DA)を使用する場合、プライマリボリュームとセカンダリボリュームでDA設定を同じ にする必要があります。
	- プライマリボリュームでDAを有効にする場合、セカンダリボリュームでもDAを有効にする必要があ ります。
	- プライマリボリュームでDAを有効にしない場合、セカンダリボリュームでもDAを無効にする必要が あります。

同期ミラーリング**-**ミラーペアを作成するときは、どのような点に注意する必要がありますか?

ミラーペアを作成する前に、環境が次のガイドラインを満たしていることを確認してく ださい。

- ミラーリングするプライマリボリューム以上のセカンダリボリュームを作成するには、リモートストレー ジアレイに十分な空き容量が必要です。
- 2つのストレージアレイが必要です。
- 各ストレージアレイに2台のコントローラが必要です。
- ローカルとリモートのストレージアレイのパスワードを確認しておく必要があります。
- ローカルとリモートのストレージアレイがFibre Channelファブリックを介して接続されている必要があり ます。
- データをミラーリングする2つのストレージアレイを検出しておく必要があります。次に、Unified Managerでプライマリボリュームのストレージアレイを選択し、Launchをクリックして、ブラウザベース のSANtricity System Managerを開きます。

同期優先度は同期速度にどのような影響を与えますか?

同期優先度は、同期アクティビティに割り当てられる処理時間をシステムパフォーマン スと比較して決定します。

プライマリボリュームのコントローラ所有者は、この処理をバックグラウンドで実行します。同時にコントロ

ーラ所有者は、プライマリボリュームへのローカルのI/O書き込みと、対応するセカンダリボリュームへのリ モートの書き込みを処理します。再同期には、I/Oアクティビティに使用されるはずのコントローラの処理リ ソースが使用されるため、再同期がホストアプリケーションのパフォーマンスに影響する可能性があります。

同期優先度に応じた所要時間や、同期優先度がシステムパフォーマンスに与える影響を特定する際には、次の ガイドラインに注意してください。

同期優先度について

優先度は次のとおりです。

- 最低
- 低
- 中
- 高
- 最高

最低ではシステムパフォーマンスが優先されますが、再同期化に時間がかかります。最高では再同期化 が優先されますが、システムパフォーマンスが低下する可能性があります。

これらのガイドラインは、各優先度の大まかな違いを示しています。

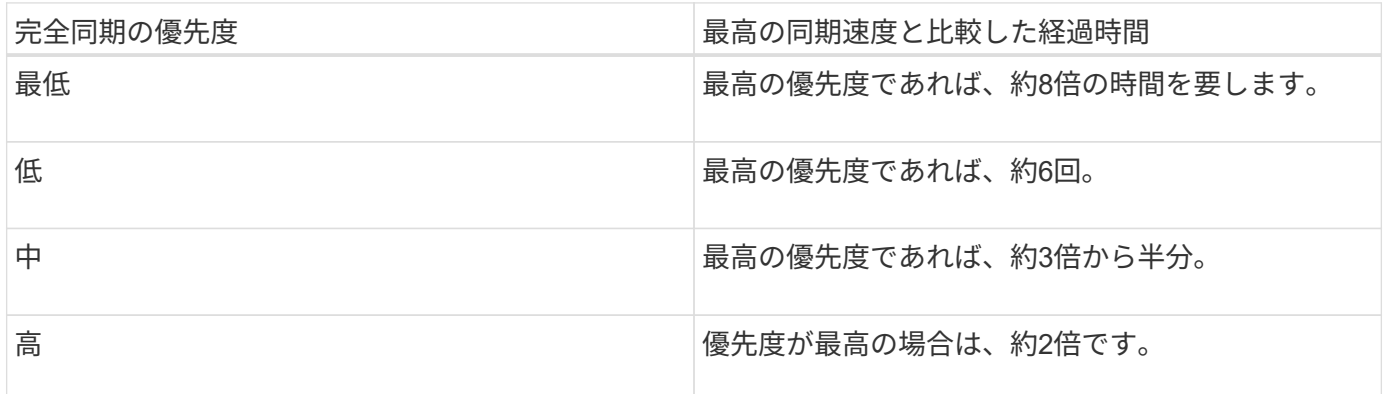

同期の所要時間には、ボリュームサイズとホストのI/O速度が影響します。

手動同期ポリシーの使用が推奨されるのはなぜですか?

手動再同期が推奨されるのは、データがリカバリされる可能性が最も高い方法で再同期 プロセスを管理できるためです。

自動再同期ポリシーを使用していて、再同期中に通信が中断する問題が発生した場合は、セカンダリボリュー ム上のデータが一時的に破損する可能性があります。再同期が完了すると、データは修正されます。

Copyright © 2024 NetApp, Inc. All Rights Reserved. Printed in the U.S.このドキュメントは著作権によって保 護されています。著作権所有者の書面による事前承諾がある場合を除き、画像媒体、電子媒体、および写真複 写、記録媒体、テープ媒体、電子検索システムへの組み込みを含む機械媒体など、いかなる形式および方法に よる複製も禁止します。

ネットアップの著作物から派生したソフトウェアは、次に示す使用許諾条項および免責条項の対象となりま す。

このソフトウェアは、ネットアップによって「現状のまま」提供されています。ネットアップは明示的な保 証、または商品性および特定目的に対する適合性の暗示的保証を含み、かつこれに限定されないいかなる暗示 的な保証も行いません。ネットアップは、代替品または代替サービスの調達、使用不能、データ損失、利益損 失、業務中断を含み、かつこれに限定されない、このソフトウェアの使用により生じたすべての直接的損害、 間接的損害、偶発的損害、特別損害、懲罰的損害、必然的損害の発生に対して、損失の発生の可能性が通知さ れていたとしても、その発生理由、根拠とする責任論、契約の有無、厳格責任、不法行為(過失またはそうで ない場合を含む)にかかわらず、一切の責任を負いません。

ネットアップは、ここに記載されているすべての製品に対する変更を随時、予告なく行う権利を保有します。 ネットアップによる明示的な書面による合意がある場合を除き、ここに記載されている製品の使用により生じ る責任および義務に対して、ネットアップは責任を負いません。この製品の使用または購入は、ネットアップ の特許権、商標権、または他の知的所有権に基づくライセンスの供与とはみなされません。

このマニュアルに記載されている製品は、1つ以上の米国特許、その他の国の特許、および出願中の特許によ って保護されている場合があります。

権利の制限について:政府による使用、複製、開示は、DFARS 252.227-7013(2014年2月)およびFAR 5252.227-19(2007年12月)のRights in Technical Data -Noncommercial Items(技術データ - 非商用品目に関 する諸権利)条項の(b)(3)項、に規定された制限が適用されます。

本書に含まれるデータは商用製品および / または商用サービス(FAR 2.101の定義に基づく)に関係し、デー タの所有権はNetApp, Inc.にあります。本契約に基づき提供されるすべてのネットアップの技術データおよび コンピュータ ソフトウェアは、商用目的であり、私費のみで開発されたものです。米国政府は本データに対 し、非独占的かつ移転およびサブライセンス不可で、全世界を対象とする取り消し不能の制限付き使用権を有 し、本データの提供の根拠となった米国政府契約に関連し、当該契約の裏付けとする場合にのみ本データを使 用できます。前述の場合を除き、NetApp, Inc.の書面による許可を事前に得ることなく、本データを使用、開 示、転載、改変するほか、上演または展示することはできません。国防総省にかかる米国政府のデータ使用権 については、DFARS 252.227-7015(b)項(2014年2月)で定められた権利のみが認められます。

#### 商標に関する情報

NetApp、NetAppのロゴ、<http://www.netapp.com/TM>に記載されているマークは、NetApp, Inc.の商標です。そ の他の会社名と製品名は、それを所有する各社の商標である場合があります。